### Dell Vostro 3450 Manuale dell'utente

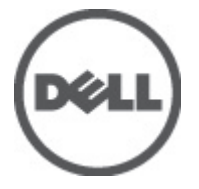

Modello normativo P19G Tipo normativo P19G001

### <span id="page-1-0"></span>Messaggi di N.B., Attenzione e Avvertenza

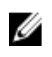

K.B.: Un messaggio di N.B. indica informazioni importanti che contribuiscono a migliorare l'utilizzo del computer.

ATTENZIONE: Un messaggio di ATTENZIONE indica un potenziale danno all'hardware o una perdita di dati nel caso in cui non si seguano le istruzioni..

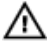

AVVERTENZA: Un messaggio di AVVERTENZA indica un rischio di danni materiali, lesioni personali o morte.

#### Le informazioni contenute nel presente documento sono soggette a modifica senza preavviso **©** 2011 Dell Inc. Tutti i diritti riservati.

È severamente vietata la riproduzione, con qualsiasi strumento, senza l'autorizzazione scritta di Dell Inc.

Marchi commerciali utilizzati nel presente documento: Dell™, il logo DELL, Dell Precision™, Precision ON™, ExpressCharge™, Latitude™, Latitude ON™, OptiPlex™, Vostro™ e Wi-Fi Catcher™ sono marchi commerciali di Dell Inc. Intel®, Pentium®, Xeon®, Core™, Atom™, Centrino® e Celeron® sono marchi registrati o marchi commerciali di Intel Corporation negli Stati Uniti e/o in altri Paesi. AMD® è un marchio registrato e AMD Opteron™, AMD Phenom™, AMD Sempron™, AMD Athlon™, ATI Radeon™ e ATI FirePro™ sono marchi commerciali di Advanced Micro Devices, Inc. Microsoft®, Windows®, MS-DOS®, Windows Vista®, il pulsante Start di Windows Vista e Office Outlook® sono marchi commerciali o marchi registrati di Microsoft Corporation negli Stati Uniti e/o in altri Paesi. Blu-ray Disc™ è un marchio commerciale di proprietà della Blu-ray Disc Association (BDA) e concesso in licenza per l'uso su dischi e lettori. Il marchio della parola Bluetooth® è un marchio registrato di proprietà di Bluetooth® SIG, Inc. e un eventuale uso di tale marchio da parte di Dell Inc. è concesso in licenza. Wi-Fi® è un marchio registrato di Wireless Ethernet Compatibility Alliance, Inc.

Altri marchi di fabbrica e nomi commerciali possono essere utilizzati in questo documento sia in riferimento alle aziende che rivendicano il marchio e i nomi che ai prodotti stessi. Dell Inc. nega qualsiasi partecipazione di proprietà relativa a marchi e nomi commerciali diversi da quelli di sua proprietà.

 $2011 - 06$ 

Rev. A00

## **Sommario**

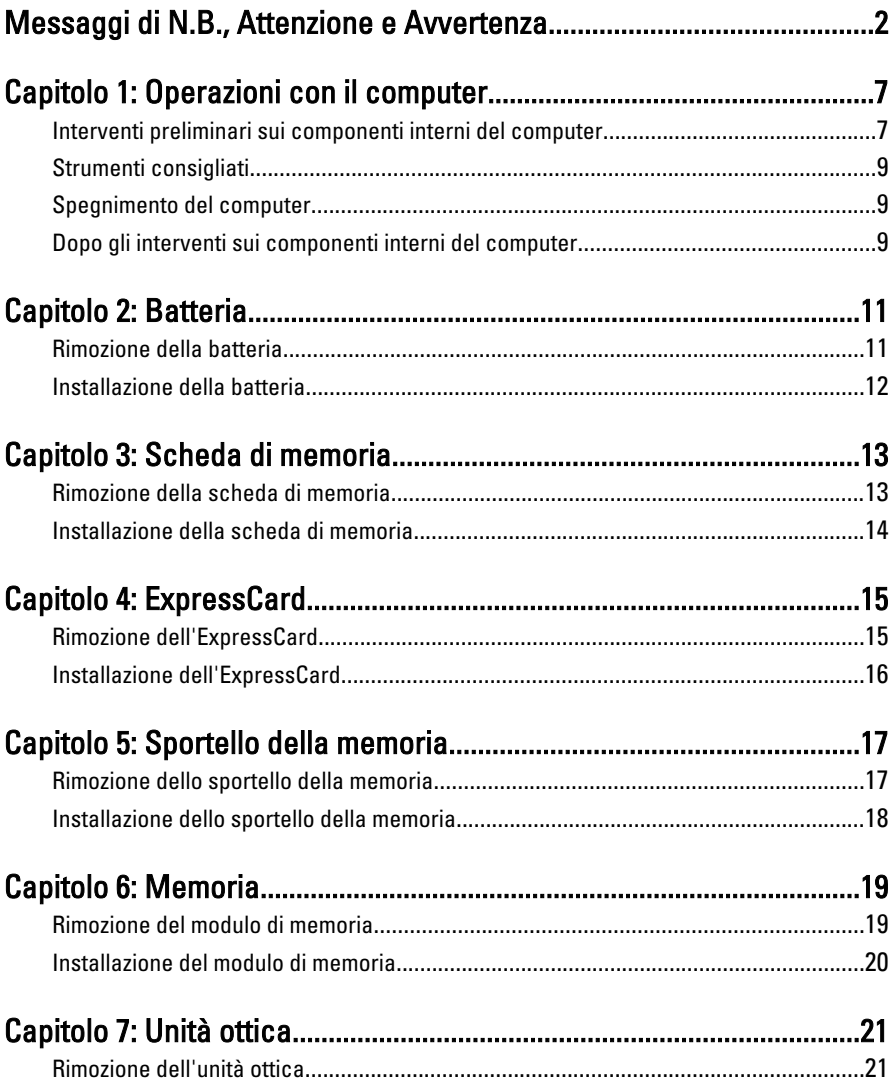

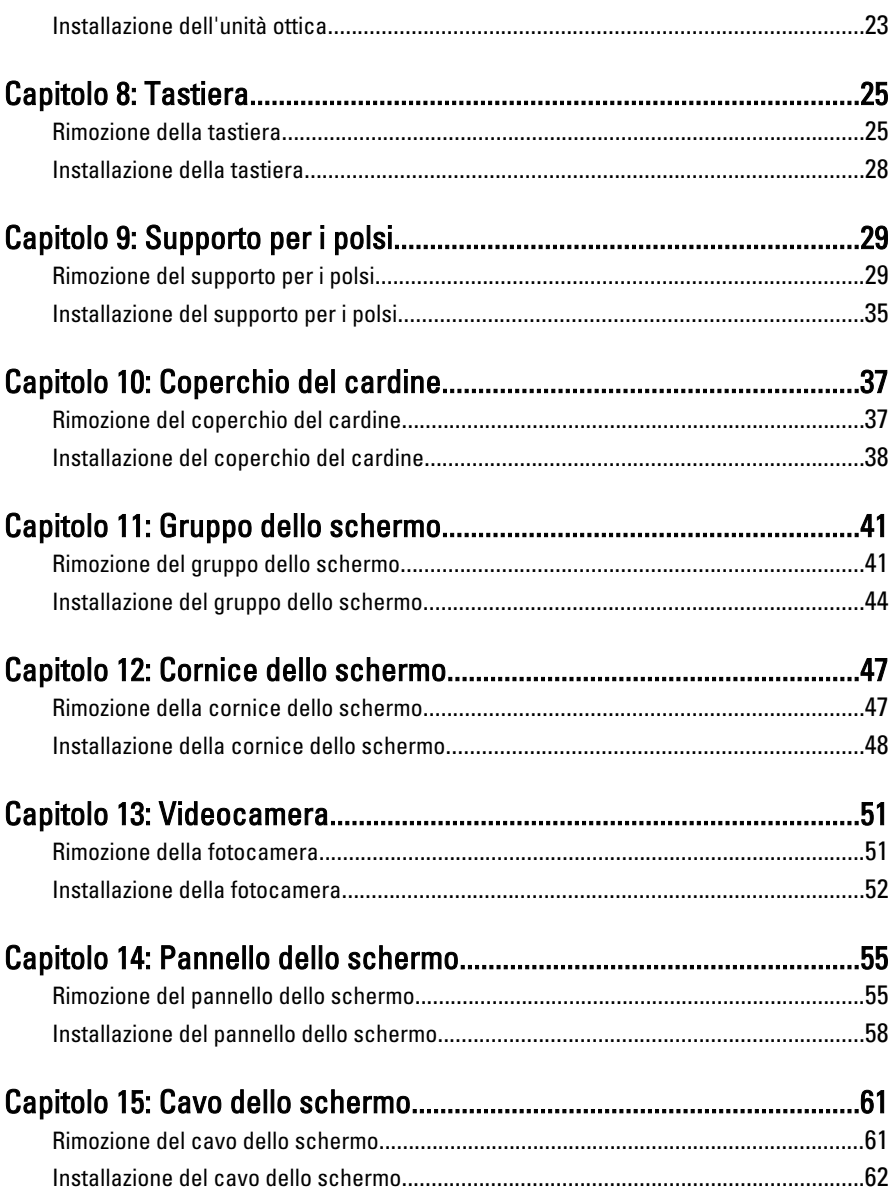

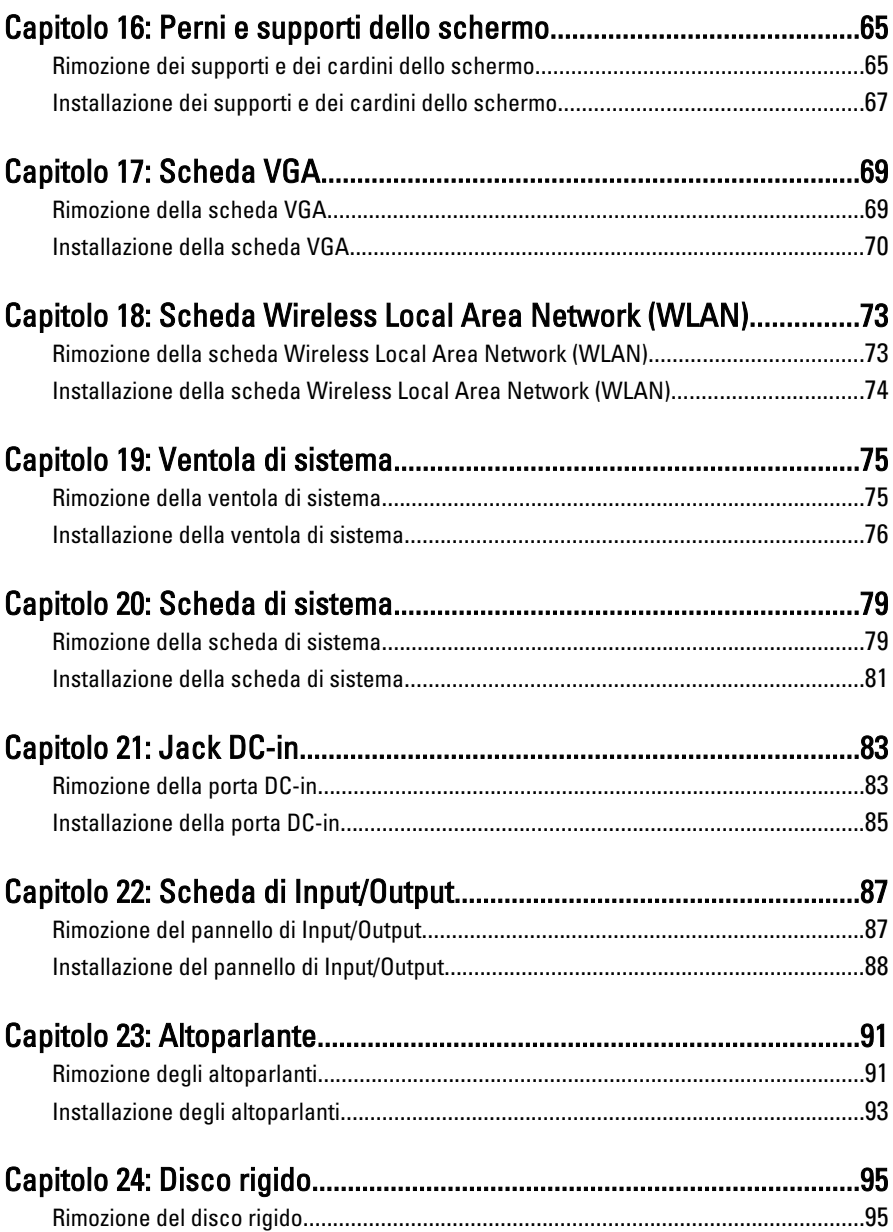

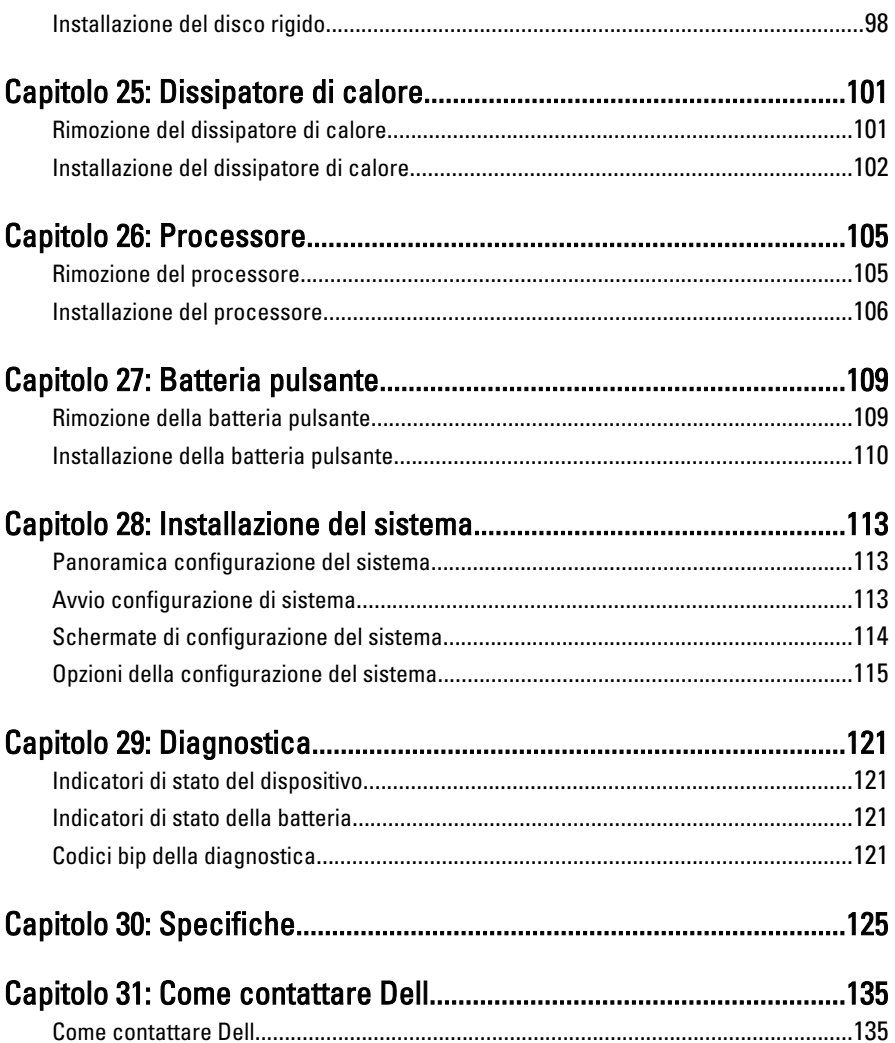

1

## <span id="page-6-0"></span>Operazioni con il computer

#### Interventi preliminari sui componenti interni del computer

Utilizzare le seguenti linee guida sulla sicurezza per aiutare a proteggere il computer da potenziali danneggiamenti e per assicurare la sicurezza della persona. Ogni procedura inclusa in questo documento presuppone che esistano le seguenti condizioni:

- Siano state eseguite le operazioni descritte in Operazioni con il computer.
- Siano state lette le informazioni sulla sicurezza fornite con il computer.
- Un componente può essere sostituito o, se acquistato separatamente, installato prima di eseguire la procedura di rimozione seguendo l'ordine inverso.
- AVVERTENZA: Prima di iniziare a lavorare all'interno del computer, leggere attentamente le informazioni sulla sicurezza fornite assieme al computer. Per informazioni sulle best practice sulla sicurezza aggiuntive, consultare la Home page della Conformità regolatoria all'indirizzo www.dell.com/regulatory\_compliance.

ATTENZIONE: Molte riparazioni possono solo essere effettuate da un tecnico dell'assistenza qualificato. L'utente può solo eseguire la risoluzione dei problemi e riparazioni semplici, come quelle autorizzate nella documentazione del prodotto oppure come da istruzioni del servizio in linea o telefonico, o dal team del supporto. I danni causati dagli interventi non autorizzati dalla Dell non sono coperti dalla garanzia. Leggere e seguire le istruzioni di sicurezza fornite insieme al prodotto.

ATTENZIONE: Per evitare eventuali scariche elettrostatiche, scaricare a terra l'elettricità statica del corpo utilizzando una fascetta da polso per la messa a terra o toccando a intervalli regolari una superficie metallica non verniciata (ad esempio un connettore sul retro del computer).

ATTENZIONE: Maneggiare i componenti e le schede con cura. Non toccare i componenti o i contatti su una scheda. Tenere una scheda dai bordi o dal supporto di montaggio in metallo. Tenere un componente come ad esempio un processore dai bordi non dai piedini.

ATTENZIONE: Quando si scollega un cavo, afferrare il connettore o la linguetta, non il cavo stesso. Alcuni cavi sono dotati di connettore con linguette di blocco. Se si scollega questo tipo di cavo, premere sulle linguette di blocco prima di scollegare il cavo. Mentre si separano i connettori, mantenerli allineati per evitare di piegare i piedini. Inoltre, prima di collegare un cavo, accertarsi che entrambi i connettori siano allineati e orientati in modo corretto.

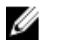

N.B.: Il colore del computer e di alcuni componenti potrebbe apparire diverso da quello mostrato in questo documento.

Per evitare di danneggiare il computer, effettuare la seguente procedura prima di cominciare ad intervenire sui componenti interni del computer.

- 1. Assicurarsi che la superficie di lavoro sia piana e pulita per prevenire eventuali graffi al coperchio del computer.
- 2. Spegnere il computer (consultare [Spegnimento del computer](#page-8-0)).
- 3. Se il computer è connesso a un dispositivo di alloggiamento di espansione, ad esempio la base per supporti multimediali opzionale o il battery slice, disconnetterlo.

#### ATTENZIONE: Per disconnettere un cavo di rete, scollegarlo prima dal computer e poi dal dispositivo di rete.

- 4. Scollegare dal computer tutti i cavi di rete.
- 5. Scollegare il computer e tutte le periferiche collegate dalle rispettive prese elettriche.
- 6. Chiudere lo schermo e capovolgere il computer su una superficie di lavoro piana.

 $\mathbb Z$  N.B.: per evitare danni alla scheda di sistema, rimuovere la batteria principale prima di eseguire interventi sul computer.

- 7. Rimuovere la batteria principale.
- 8. Raddrizzare il computer.
- 9. Aprire lo schermo.
- 10. Premere il pulsante di alimentazione per mettere a terra la scheda di sistema.

#### ATTENZIONE: Per proteggersi da scosse elettriche, scollegare sempre il computer dalla presa di alimentazione prima di aprire lo schermo.

ATTENZIONE: Prima di toccare qualsiasi componente all'interno del computer, scaricare a terra toccando una superficie metallica non verniciata, come ad esempio il metallo sul retro del computer. Durante l'intervento, toccare periodicamente una superficie metallica non verniciata per scaricare l'elettricità statica, che potrebbe danneggiare i componenti interni.

<span id="page-8-0"></span>11. Rimuovere le eventuali ExpressCard o Smart Card installate dai relativi alloggiamenti.

### Strumenti consigliati

Le procedure in questo documento possono richiedere i seguenti strumenti:

- Cacciavite a lama piatta piccolo
- Cacciavite a stella n. 0
- Cacciavite a stella n. 1
- Graffietto piccolo in plastica
- CD del programma per l'aggiornamento BIOS

### Spegnimento del computer

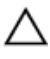

ATTENZIONE: Per evitare la perdita di dati, salvare e chiudere i file aperti e uscire dai programmi in esecuzione prima di spegnere il computer.

- 1. Arrestare il sistema operativo:
	- In Windows Vista:

Fare clic su Start **on** quindi fare clic sulla freccia nell'angolo inferiore destro del menu Start come mostrato di seguito, infine selezionare Arresta il sistema.

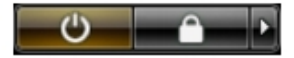

• In Windows XP·

Fare clic su Start  $\rightarrow$  Arresta il computer  $\rightarrow$  Arresta il sistema . Al termine della procedura di arresto del sistema operativo, il computer si spegne.

2. Accertarsi che il computer e tutti i dispositivi collegati siano spenti. Se il computer e i dispositivi collegati non si spengono automaticamente quando si arresta il sistema operativo, tenere premuto il pulsante di accensione per circa 4 secondi per spegnerli.

#### Dopo gli interventi sui componenti interni del computer

Una volta completate le procedure di rimontaggio, accertarsi di aver collegato tutti i dispositivi esterni, le schede e i cavi prima di accendere il computer.

#### ATTENZIONE: Per evitare di danneggiare il computer, utilizzare solamente batterie progettate per questo specifico computer Dell. Non utilizzare batterie progettate per altri computer Dell.

- 1. Collegare eventuali periferiche esterne, ad esempio un replicatore di porte, un battery slice o una base per supporti multimediali e rimontare tutte le eventuali schede, ad esempio una ExpressCard.
- 2. Collegare al computer tutti i cavi telefonici o di rete.

#### ATTENZIONE: Per collegare un cavo di rete, prima inserire il cavo nella periferica di rete, poi collegarlo al computer.

- 3. Riposizionare la batteria.
- 4. Collegare il computer e tutti i dispositivi collegati alle rispettive prese elettriche.
- 5. Accendere il computer.

### <span id="page-10-0"></span>**Batteria**

### Rimozione della batteria

- 1. Seguire le procedure descritte in [Prima di effettuare interventi sul computer](#page-6-0).
- 2. Far scorrere i dispositivi di chiusura a scatto destro e sinistro della batteria nella posizione di sblocco.

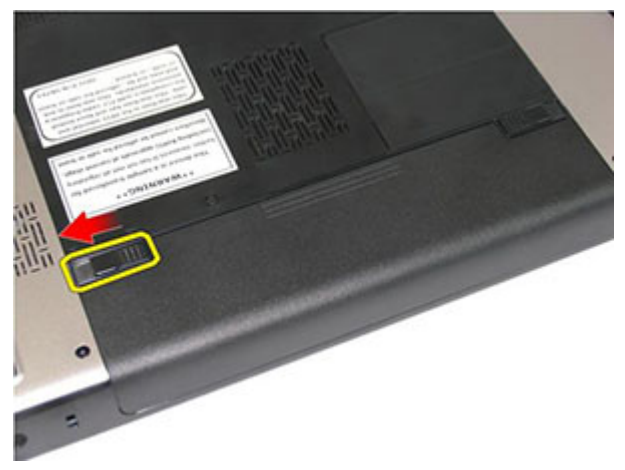

3. Far scorrere la batteria e rimuoverla dal computer.

<span id="page-11-0"></span>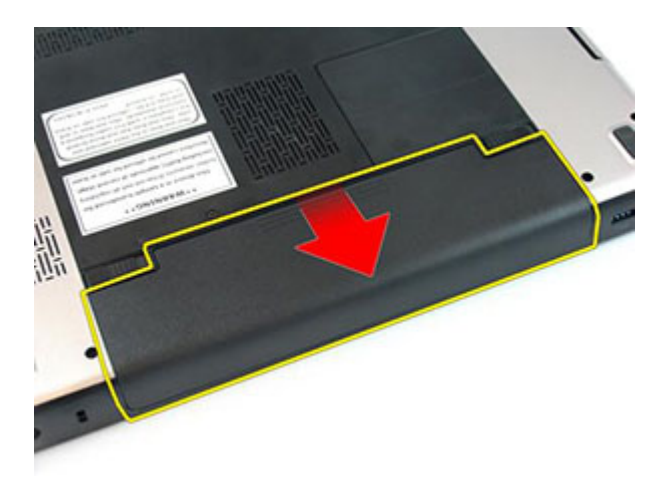

#### Installazione della batteria

- 1. Far scorrere la batteria nello slot fino al completo inserimento.
- 2. Seguire le procedure descritte in *Dopo aver effettuato gli interventi sui componenti* [interni del computer](#page-8-0).

## <span id="page-12-0"></span>Scheda di memoria

### Rimozione della scheda di memoria

- 1. Seguire le procedure descritte in [Prima di effettuare interventi sul computer](#page-6-0).
- 2. Premere sulla scheda di memoria per rimuoverla dal computer.

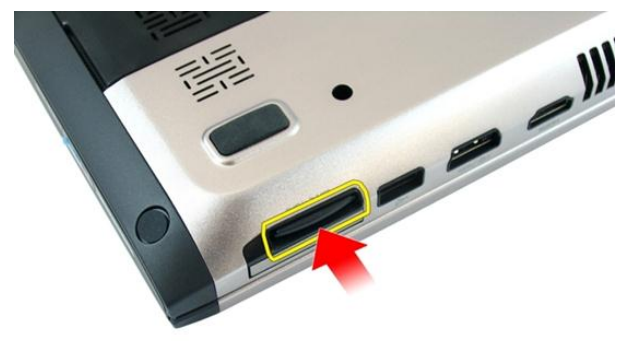

3. Far scorrere la scheda di memoria ed estrarla dal computer.

<span id="page-13-0"></span>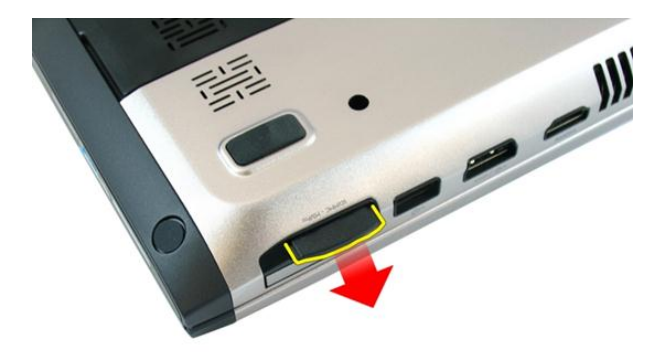

#### Installazione della scheda di memoria

- 1. Spingere la scheda di memoria nell'alloggiamento finché non si blocca completamente producendo un clic.
- 2. Seguire le procedure descritte in *Dopo aver effettuato gli interventi sui componenti* [interni del computer](#page-8-0).

## <span id="page-14-0"></span>**ExpressCard**

### Rimozione dell'ExpressCard

- 1. Seguire le procedure descritte in [Prima di effettuare interventi sul computer](#page-6-0).
- 2. Premere l'ExpressCard per rimuoverla dal computer.

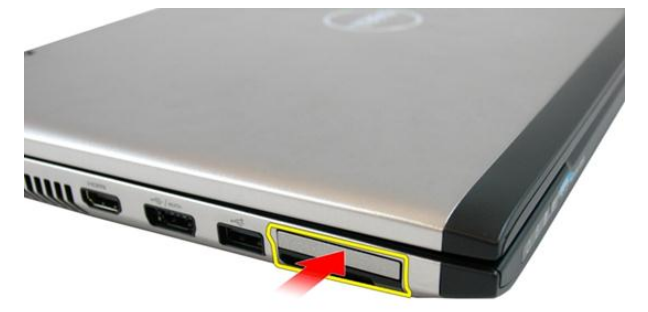

3. Far scorrere l'ExpressCard ed estrarla dal computer.

4

<span id="page-15-0"></span>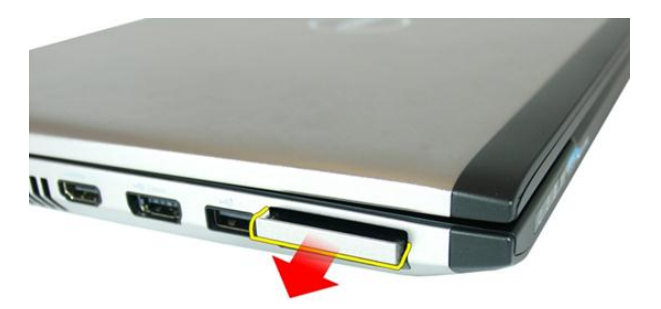

### Installazione dell'ExpressCard

- 1. Far scorrere l'ExpressCard nell'alloggiamento fino al completo inserimento.
- 2. Installare la *[batteria](#page-11-0)*.
- 3. Seguire le procedure descritte in Dopo aver effettuato gli interventi sui componenti [interni del computer](#page-8-0).

### <span id="page-16-0"></span>Sportello della memoria

### Rimozione dello sportello della memoria

- 1. Seguire le procedure descritte in [Prima di effettuare interventi sul computer](#page-6-0).
- 2. Allentare la vite che fissa lo sportello della memoria.

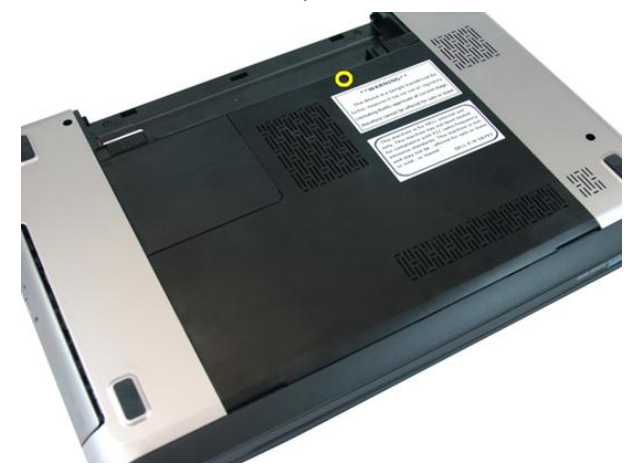

3. Fare leva sullo sportello della memoria vicino al foro della vite, quindi sollevarlo e rimuoverlo.

<span id="page-17-0"></span>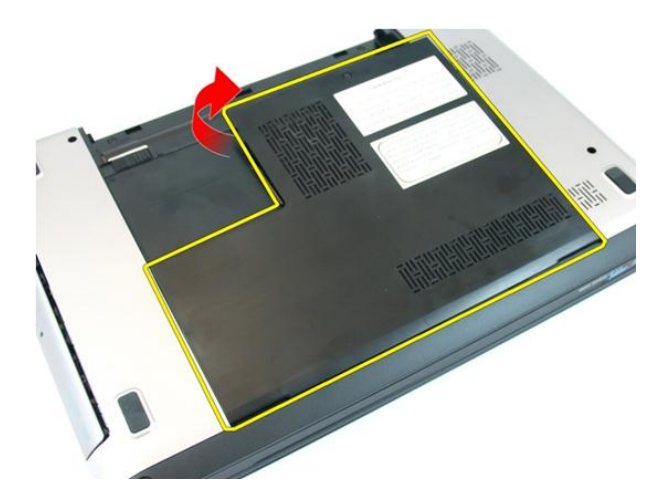

### Installazione dello sportello della memoria

- 1. Posizionare lo sportello della memoria sulla parte posteriore del computer.
- 2. Stringere la vite che fissa lo sportello della memoria.
- 3. Installare la [batteria](#page-11-0).
- 4. Seguire le procedure descritte in Dopo aver effettuato gli interventi sui componenti [interni del computer](#page-8-0).

# 6

### <span id="page-18-0"></span>**Memoria**

### Rimozione del modulo di memoria

- 1. Seguire le procedure descritte in [Prima di effettuare interventi sul computer](#page-6-0).
- 2. Rimuovere la *[batteria](#page-10-0)*.
- 3. Rimuovere lo [sportello della memoria](#page-16-0).
- 4. Sollevare i fermi dal modulo di memoria finché non scatta verso l'esterno.

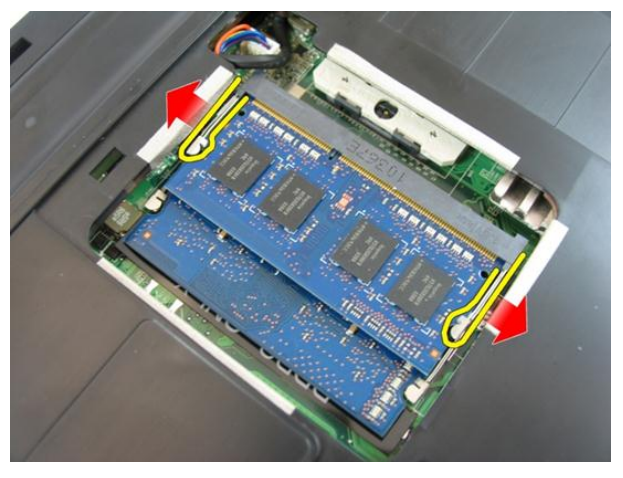

5. Rimuovere il modulo di memoria dal suo connettore sulla scheda di sistema.

<span id="page-19-0"></span>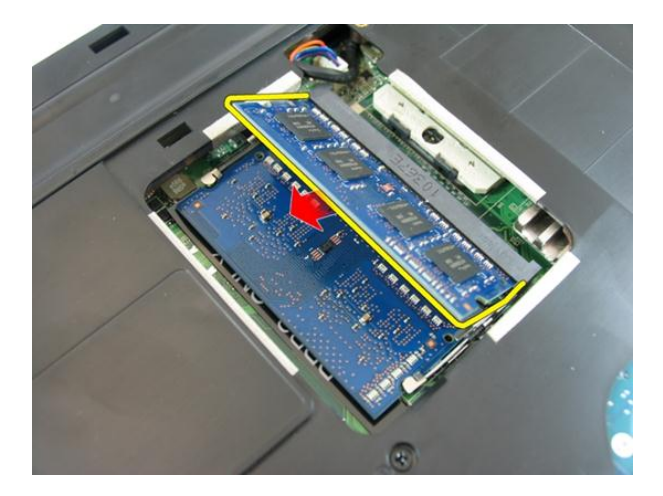

### Installazione del modulo di memoria

- 1. Inserire il modulo della memoria nello scomparto della memoria.
- 2. Premere verso il basso il modulo della memoria finché i fermi non lo bloccano.
- 3. Installare lo [sportello della memoria](#page-17-0).
- 4. Installare la *[batteria](#page-11-0)*.
- 5. Seguire le procedure descritte in Dopo aver effettuato gli interventi sui componenti [interni del computer](#page-8-0).

# 7

## <span id="page-20-0"></span>Unità ottica

### Rimozione dell'unità ottica

- 1. Seguire le procedure descritte in [Prima di effettuare interventi sul computer](#page-6-0).
- 2. Rimuovere la *[batteria](#page-10-0)*.
- 3. Rimuovere lo [sportello della memoria](#page-16-0).
- 4. Rimuovere la vite che fissa l'unità ottica al computer.

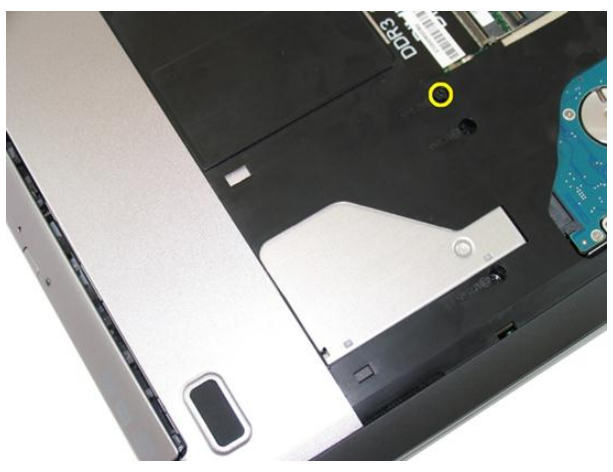

5. Usare un cacciavite per estrarre delicatamente l'unità ottica dal computer.

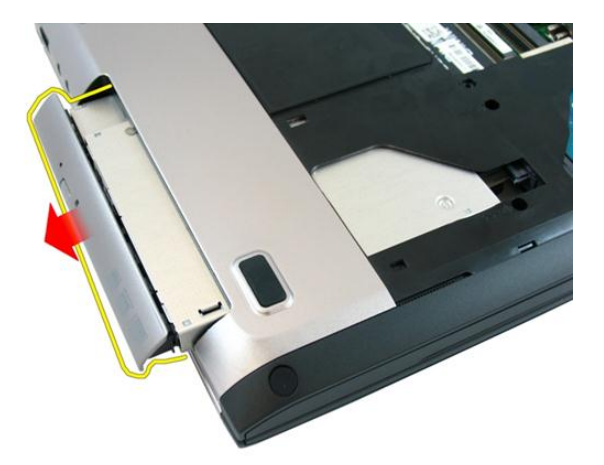

6. Rimuovere le viti che fissano il supporto dell'unità ottica.

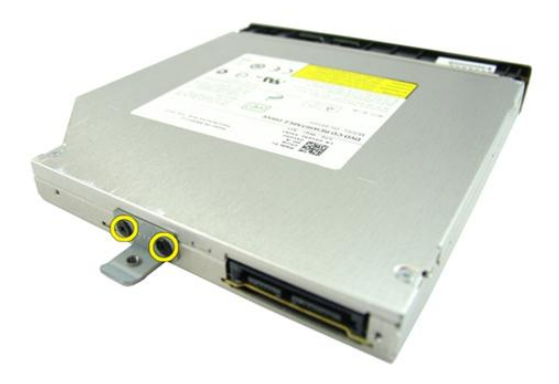

7. Rimuovere il supporto dell'unità ottica dal relativo modulo.

<span id="page-22-0"></span>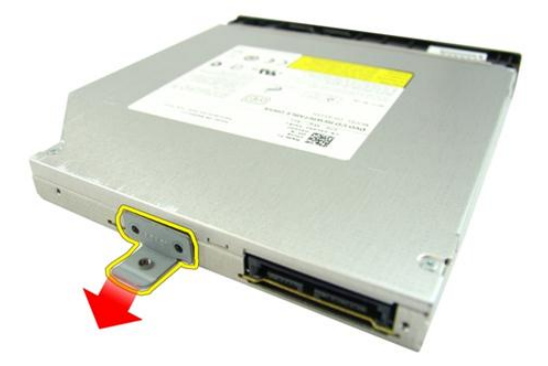

#### Installazione dell'unità ottica

- 1. Serrare le viti per fissare il supporto dell'unità ottica.
- 2. Far scorrere l'unità ottica all'interno del comparto presente sul telaio.
- 3. Serrare la vite per fissare l'unità ottica al computer.
- 4. Installare lo *[sportello della memoria](#page-17-0)*.
- 5. Installare la [batteria](#page-11-0).
- 6. Seguire le procedure descritte in Dopo aver effettuato gli interventi sui componenti [interni del computer](#page-8-0).

# 8

### <span id="page-24-0"></span>**Tastiera**

### Rimozione della tastiera

- 1. Seguire le procedure descritte in [Prima di effettuare interventi sul computer](#page-6-0).
- 2. Rimuovere la *[batteria](#page-10-0)*.
- 3. Spingere la tastiera verso il basso. Sollevare la tastiera verso lo schermo mediante l'uso di un cacciavite a testa piatta scoprendo il primo fermo della tastiera.

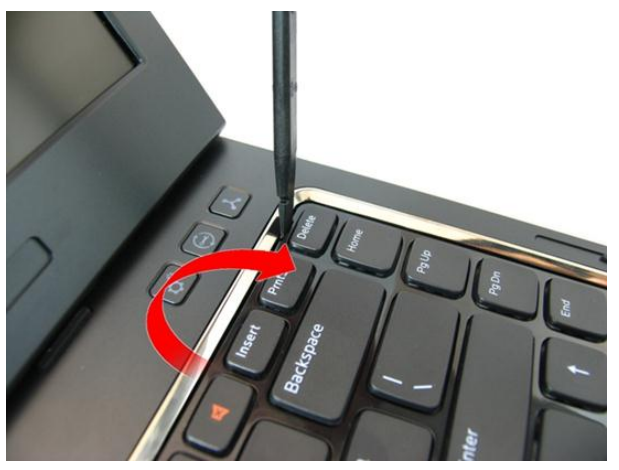

4. Aprire il secondo fermo della tastiera.

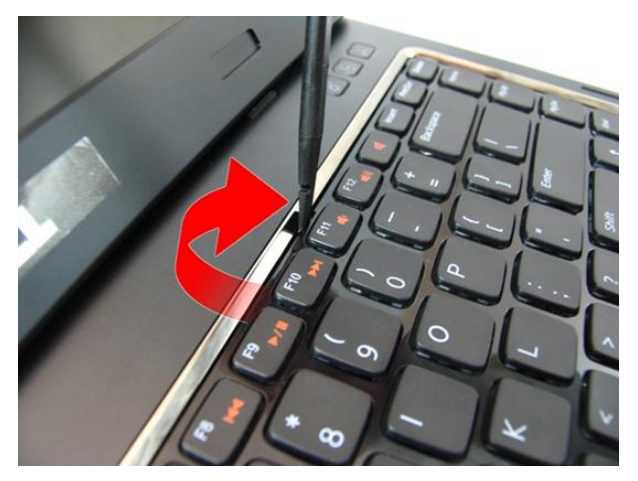

5. Aprire il terzo fermo della tastiera.

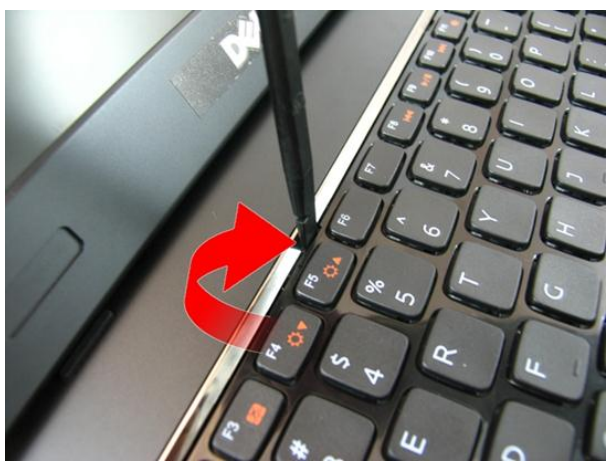

6. Aprire il quarto fermo della tastiera.

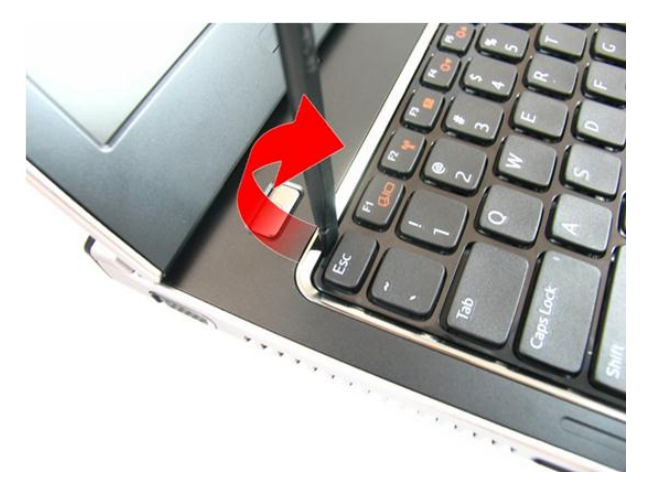

7. Sollevare la tastiera dal supporto per i polsi.

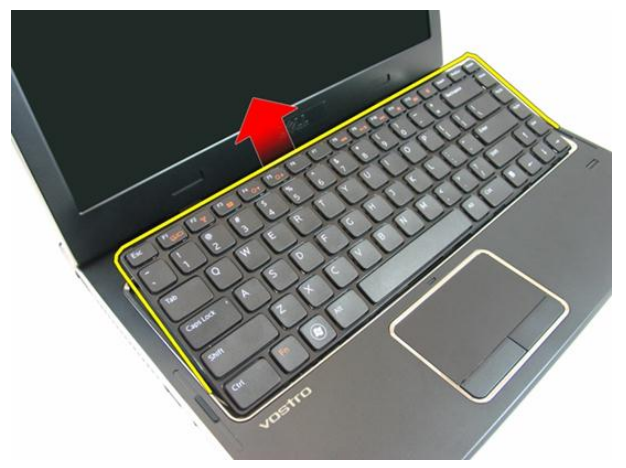

8. Rilasciare il dispositivo di chiusura sul connettore della scheda di sistema, quindi scollegare il cavo della tastiera.

<span id="page-27-0"></span>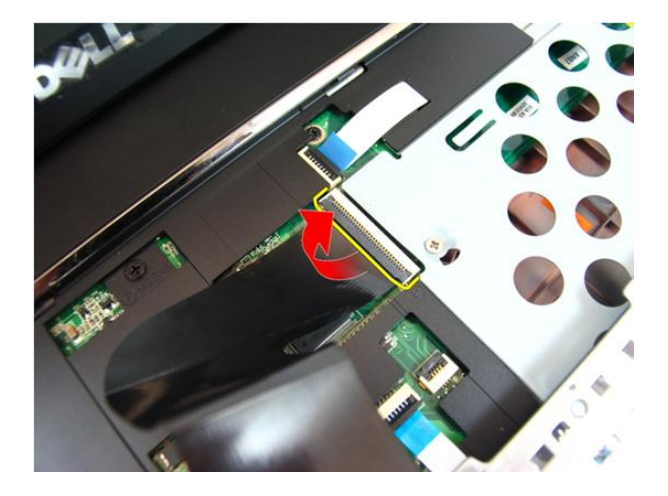

### Installazione della tastiera

- 1. Spingere la tastiera verso il basso per agganciare i fermi della tastiera.
- 2. Installare la [batteria](#page-11-0).
- 3. Seguire le procedure descritte in *Dopo aver effettuato gli interventi sui componenti* [interni del computer](#page-8-0).

## 9

## <span id="page-28-0"></span>Supporto per i polsi

### Rimozione del supporto per i polsi

- 1. Seguire le procedure descritte in [Prima di effettuare interventi sul computer](#page-6-0).
- 2. Rimuovere la *[batteria](#page-10-0)*.
- 3. Rimuovere la *[tastiera](#page-24-0)*.
- 4. Rimuovere lo *[sportello della memoria](#page-16-0)*.
- 5. Rimuovere l'*[unità ottica](#page-20-0)*.
- 6. Rimuovere le viti nel comparto della batteria.

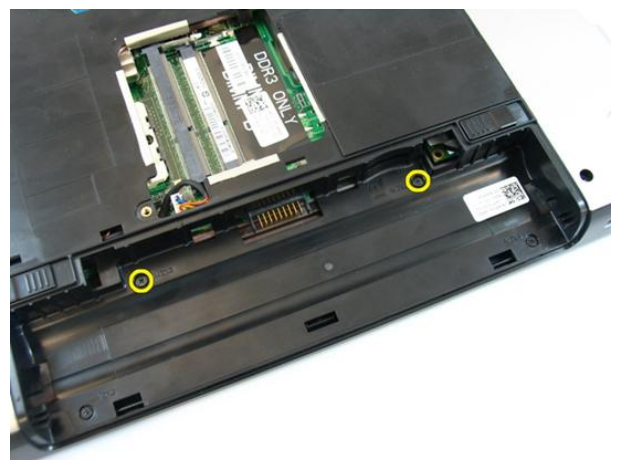

7. Rimuovere le viti nel comparto dell'unità ottica.

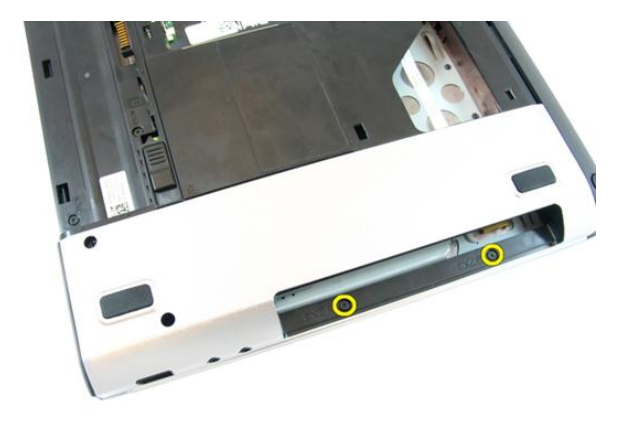

8. Rimuovere la gomma dalla base inferiore sul lato destro.

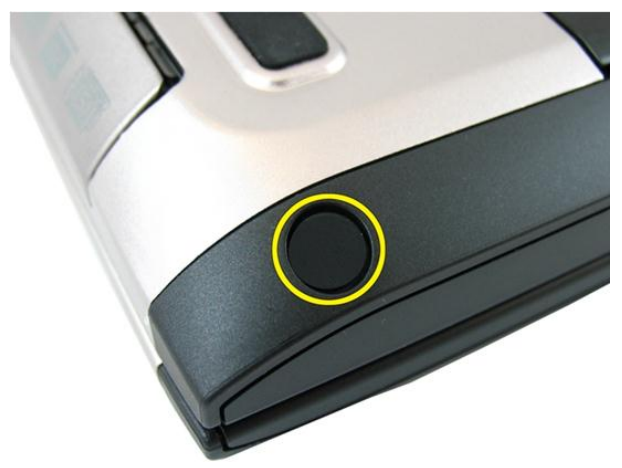

9. Rimuovere la gomma dalla base inferiore sul lato sinistro.

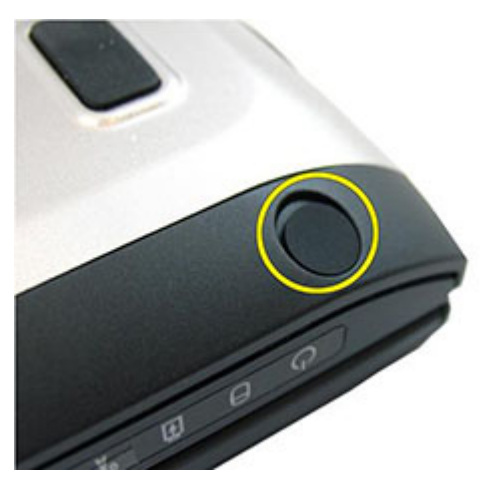

10. Rimuovere tutte le viti dalla base inferiore.

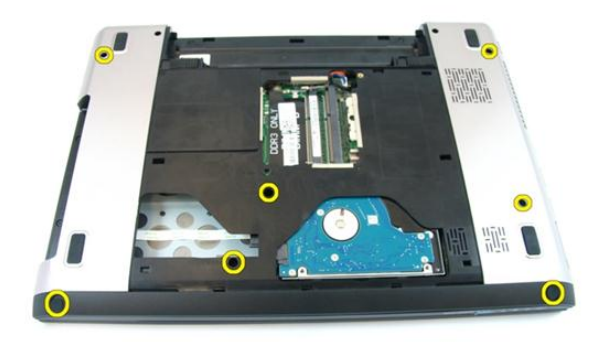

11. Capovolgere il computer e rimuovere le viti che fissano il supporto per i polsi.

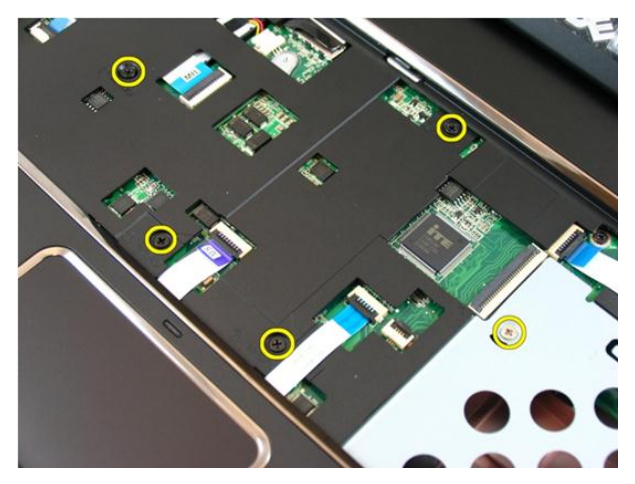

12. Sbloccare i dispositivi di chiusura sul connettore della scheda di sistema, quindi scollegare il cavo del touchpad e il cavo del sensore.

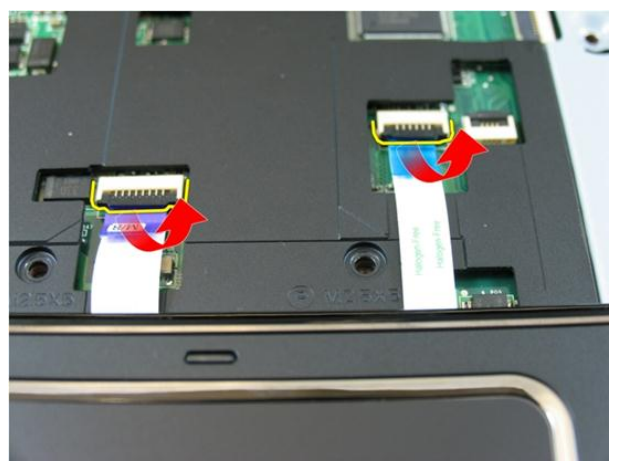

13. Sbloccare il dispositivo di chiusura sul connettore della scheda di sistema, quindi scollegare il cavo del pulsante di alimentazione.

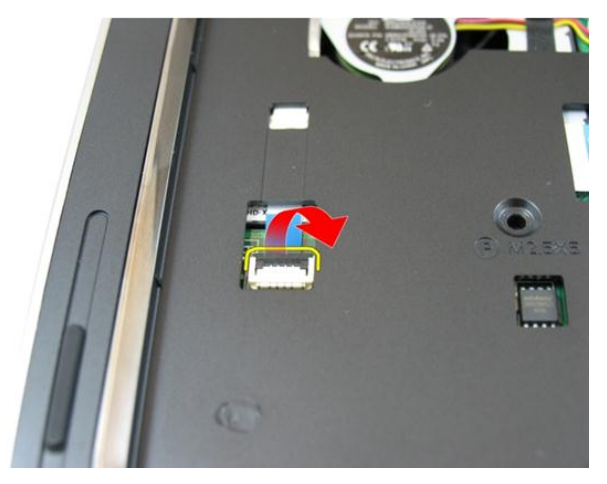

14. Rilasciare il dispositivo di chiusura sul connettore della scheda di sistema, quindi scollegare il cavo dei tasti di scelta.

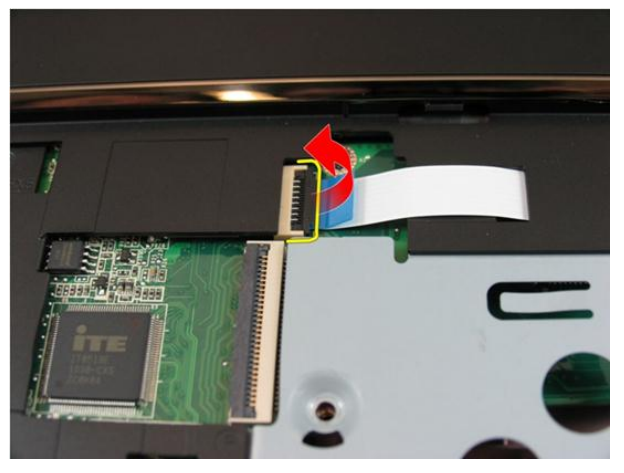

15. Fare leva sul lato destro del supporto per i polsi.

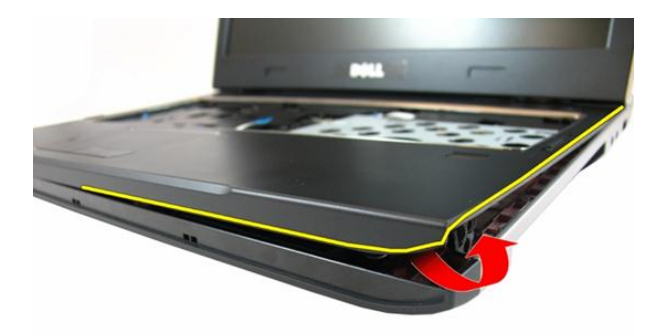

16. Fare leva sul lato sinistro del supporto per i polsi.

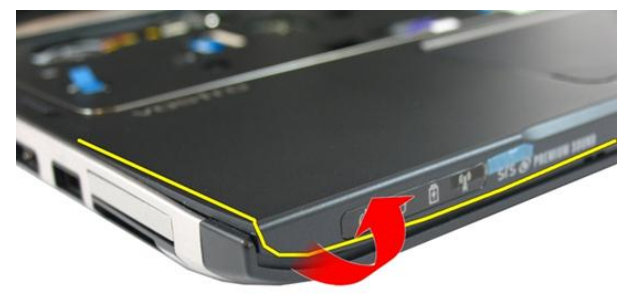

17. Fare leva sui lati del supporto per i polsi ed estrarlo dal computer.

<span id="page-34-0"></span>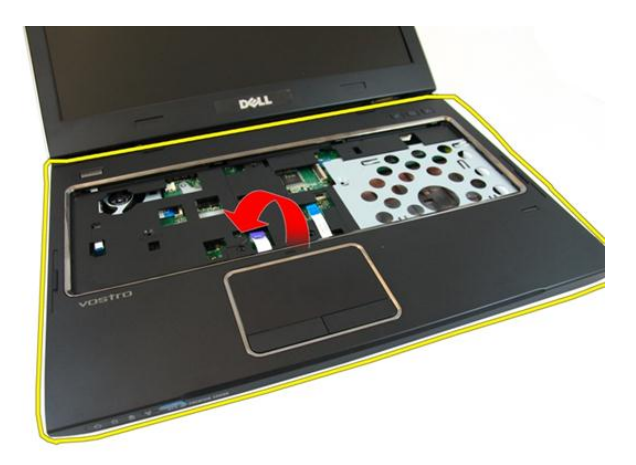

### Installazione del supporto per i polsi

- 1. Partendo dal bordo destro del supporto per i polsi, premere verso il basso sul sistema per agganciare le schede.
- 2. Procedere lungo i bordi e assicurarsi che le linguette siano ben bloccate.
- 3. Collegare tutti i cavi alla scheda di sistema.
- 4. Serrare le viti per fissare il supporto per i polsi in posizione.
- 5. Serrare le viti sulla parte inferiore del sistema per fissare il supporto per i polsi in posizione.
- 6. Installare l'[unità ottica](#page-22-0).
- 7. Installare lo *[sportello della memoria](#page-17-0)*.
- 8. Installare la *[tastiera](#page-27-0)*.
- 9. Installare la *[batteria](#page-11-0)*.
- 10. Sequire le procedure descritte in *Dopo aver effettuato gli interventi sui componenti* [interni del computer](#page-8-0).
# 10

## <span id="page-36-0"></span>Coperchio del cardine

### Rimozione del coperchio del cardine

- 1. Seguire le procedure descritte in [Prima di effettuare interventi sul computer](#page-6-0).
- 2. Rimuovere la *[batteria](#page-10-0)*.
- 3. Rimuovere la *[tastiera](#page-24-0)*.
- 4. Rimuovere lo *[sportello della memoria](#page-16-0)*.
- 5. Rimuovere l'*[unità ottica](#page-20-0)*.
- 6. Rimuovere il *[supporto per i polsi](#page-28-0)*.
- 7. Rimuovere le viti che fissano il coperchio del cardine.

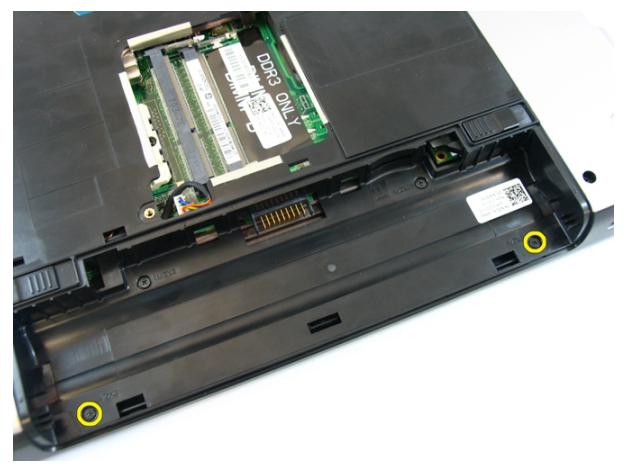

8. Premere sui ganci evidenziati nell'immagine.

<span id="page-37-0"></span>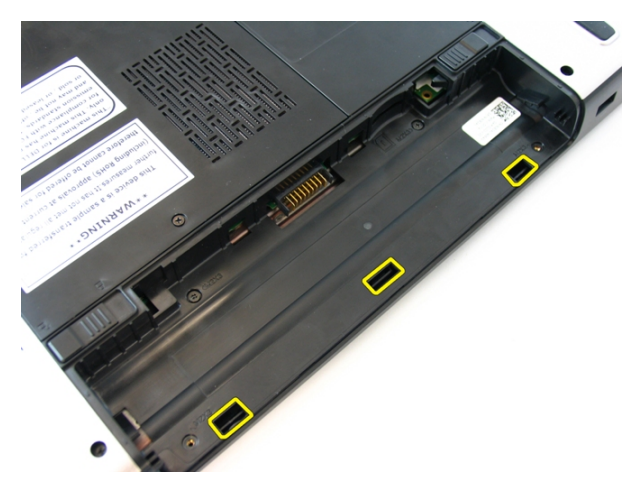

9. Capovolgere il computer e rimuovere il coperchio del cardine dal lato.

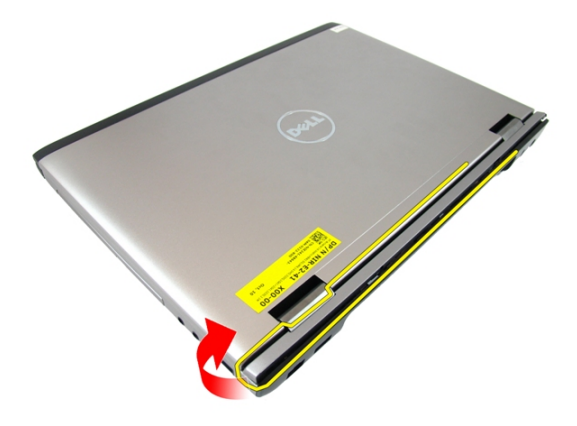

### Installazione del coperchio del cardine

- 1. Allineare il coperchio del cardine al computer.
- 2. Serrare le viti che fissano il coperchio del cardine al computer.
- 3. Installare il *[supporto per i polsi](#page-34-0)*.
- 4. Installare l'[unità ottica](#page-22-0).
- 5. Installare lo *[sportello della memoria](#page-17-0)*.
- 6. Installare la *[tastiera](#page-27-0)*.
- 7. Installare la *[batteria](#page-11-0)*.

8. Seguire le procedure descritte in *Dopo aver effettuato gli interventi sui componenti* [interni del computer](#page-8-0).

# 11

## <span id="page-40-0"></span>Gruppo dello schermo

### Rimozione del gruppo dello schermo

- 1. Seguire le procedure descritte in [Prima di effettuare interventi sul computer](#page-6-0).
- 2. Rimuovere la *[batteria](#page-10-0)*.
- 3. Rimuovere la *[tastiera](#page-24-0)*.
- 4. Rimuovere lo *[sportello della memoria](#page-16-0)*.
- 5. Rimuovere l'*[unità ottica](#page-20-0)*.
- 6. Rimuovere il *[supporto per i polsi](#page-28-0)*.
- 7. Rimuovere le viti che fissano il cardine dello schermo.

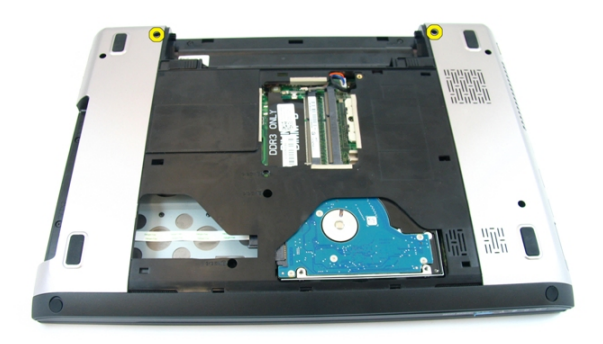

8. Allentare la vite che fissa il cavo LVDS (low-voltage differential signaling).

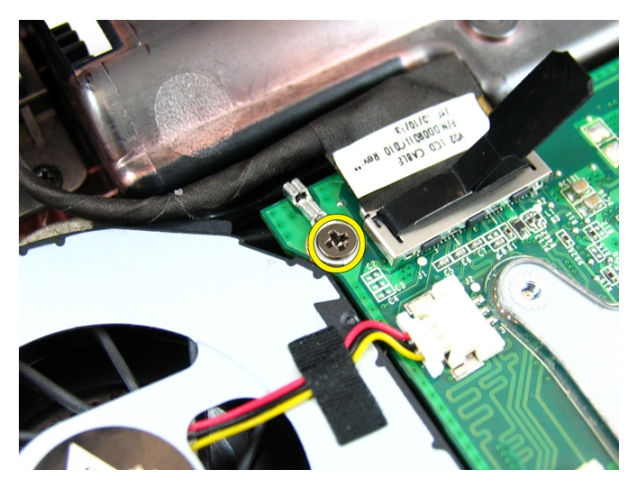

9. Scollegare il cavo LVDS dalla scheda di sistema.

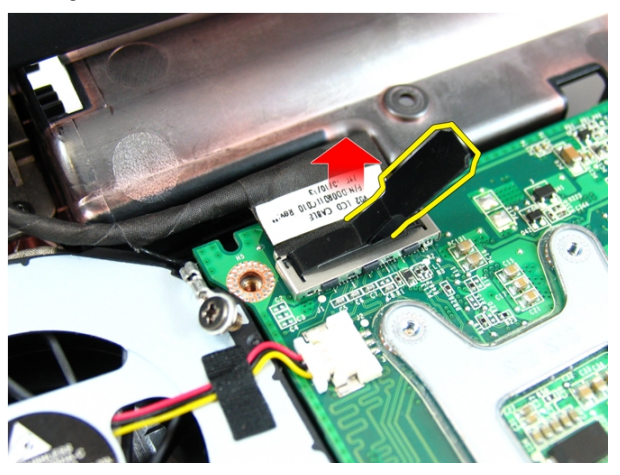

10. Scollegare il cavo dell'antenna della rete locale wireless (WLAN).

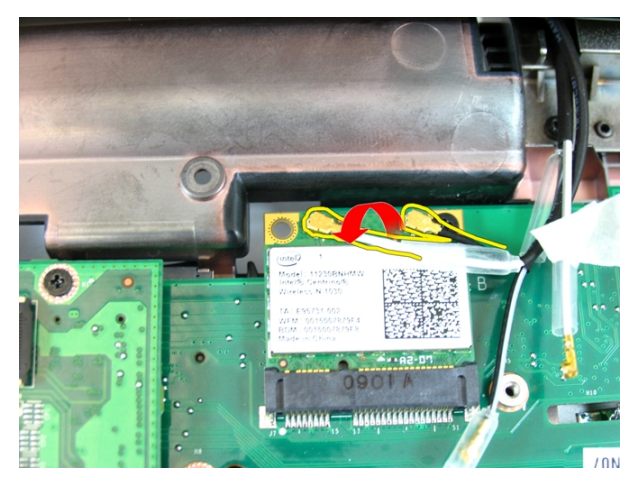

11. Rimuovere le viti che fissano il cardine sinistro.

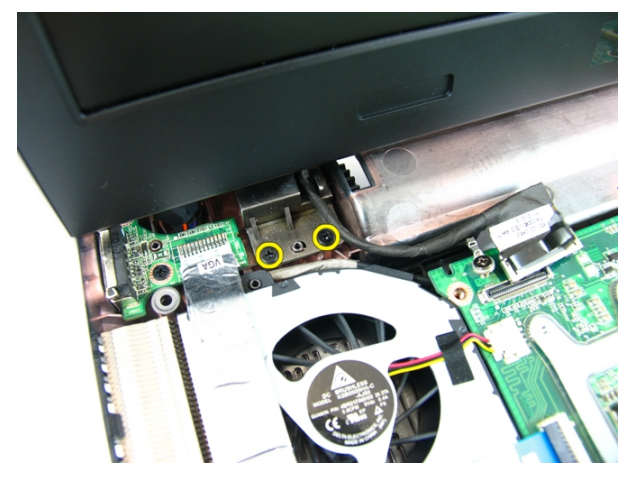

12. Rimuovere le viti che fissano il cardine destro.

<span id="page-43-0"></span>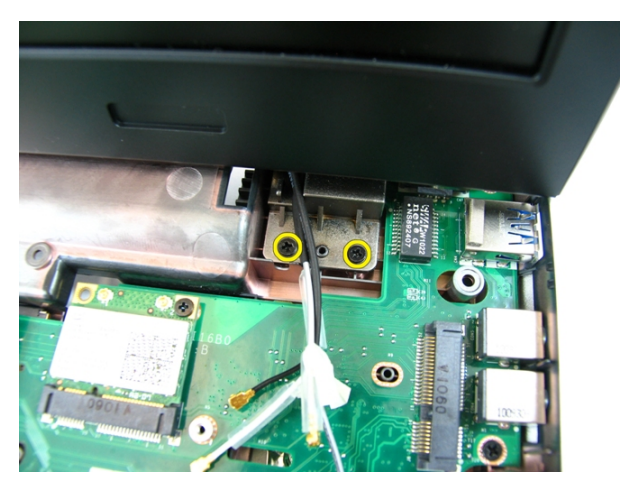

13. Sollevare il gruppo dello schermo e rimuoverlo dal computer.

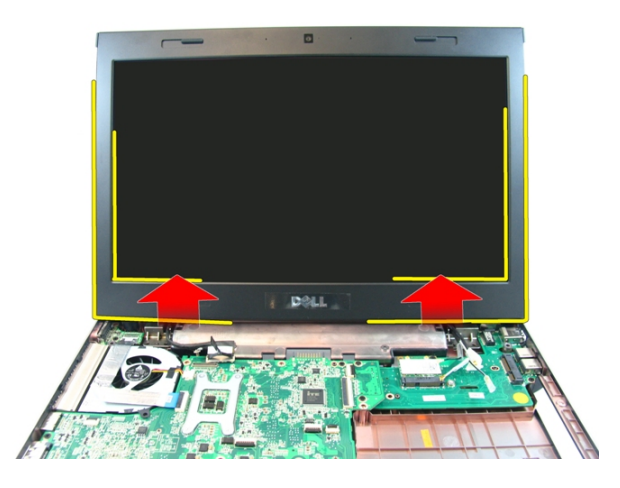

### Installazione del gruppo dello schermo

- 1. Collegare il gruppo dello schermo alla base del computer.
- 2. Serrare le viti sul gruppo dello schermo che lo fissano in posizione.
- 3. Collegare le antenne alle soluzioni wireless installate.
- 4. Installare il cavo LVDS e stringere le viti del cavo LVDS.
- 5. Installare il *[supporto per i polsi](#page-34-0)*.
- 6. Installare l'[unità ottica](#page-22-0).
- 7. Installare lo *[sportello della memoria](#page-17-0)*.
- 8. Installare la [tastiera](#page-27-0).
- 9. Installare la [batteria](#page-11-0).
- 10. Seguire le procedure descritte in Dopo aver effettuato gli interventi sui componenti [interni del computer](#page-8-0).

### <span id="page-46-0"></span>Cornice dello schermo

### Rimozione della cornice dello schermo

- 1. Seguire le procedure descritte in [Prima di effettuare interventi sul computer](#page-6-0).
- 2. Rimuovere la *[batteria](#page-10-0)*.
- 3. Rimuovere la *[tastiera](#page-24-0)*.
- 4. Rimuovere lo *[sportello della memoria](#page-16-0)*.
- 5. Rimuovere l'*[unità ottica](#page-20-0)*.
- 6. Rimuovere il *[supporto per i polsi](#page-28-0)*.
- 7. Rimuovere il *[gruppo dello schermo](#page-40-0)*.
- 8. Sollevare la parte superiore della cornice dello schermo.

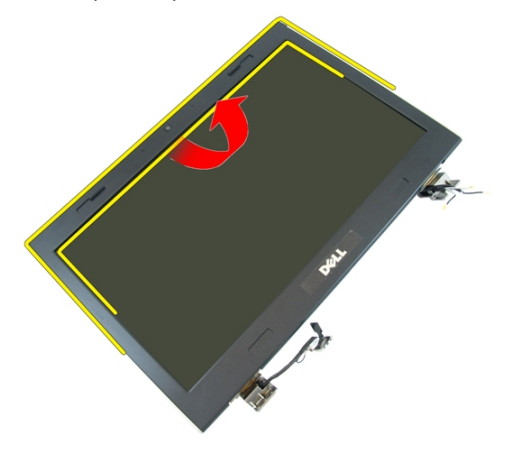

9. Sollevare i lati della cornice dello schermo.

<span id="page-47-0"></span>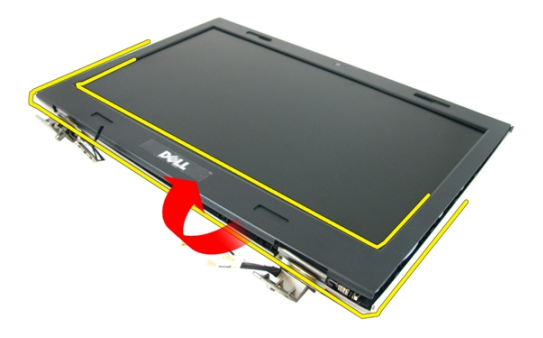

10. Rimuovere la cornice dello schermo.

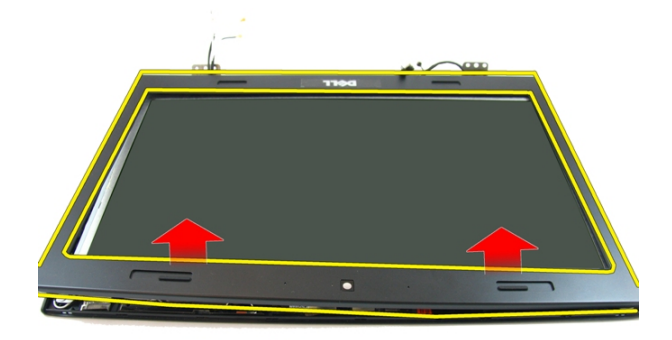

### Installazione della cornice dello schermo

- 1. Posizionare la cornice dello schermo sul computer.
- 2. Partendo dal bordo inferiore, premere verso il basso sulla cornice dello schermo per agganciare le linguette.
- 3. Procedere lungo il bordo superiore e i lati.
- 4. Installare il [gruppo dello schermo](#page-43-0).
- 5. Installare il *[supporto per i polsi](#page-34-0)*.
- 6. Installare l'*[unità ottica](#page-22-0)*.
- 7. Installare lo *[sportello della memoria](#page-17-0)*.
- 8. Installare la [tastiera](#page-27-0).
- 9. Installare la *[batteria](#page-11-0)*.
- 10. Seguire le procedure descritte in Dopo aver effettuato gli interventi sui componenti [interni del computer](#page-8-0).

## <span id="page-50-0"></span>Videocamera

### Rimozione della fotocamera

- 1. Seguire le procedure descritte in [Prima di effettuare interventi sul computer](#page-6-0).
- 2. Rimuovere la *[batteria](#page-10-0)*.
- 3. Rimuovere la *[tastiera](#page-24-0)*.
- 4. Rimuovere lo *[sportello della memoria](#page-16-0)*.
- 5. Rimuovere l'*[unità ottica](#page-20-0)*.
- 6. Rimuovere il *[supporto per i polsi](#page-28-0)*.
- 7. Rimuovere il *[gruppo dello schermo](#page-40-0)*.
- 8. Rimuovere la *[cornice dello schermo](#page-46-0)*.
- 9. Sollevare la fotocamera dello schermo dal coperchio dello schermo.

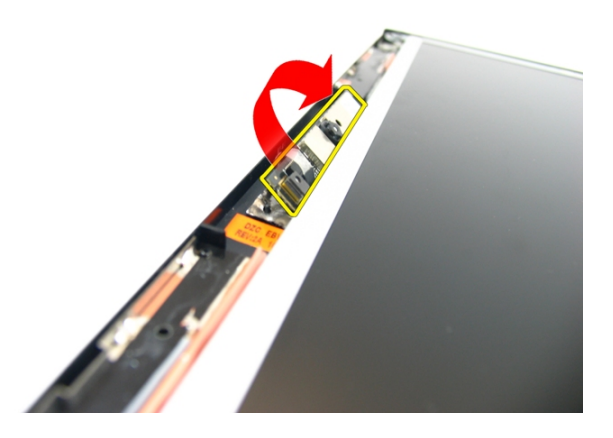

10. Rimuovere il nastro dalla fotocamera dello schermo.

<span id="page-51-0"></span>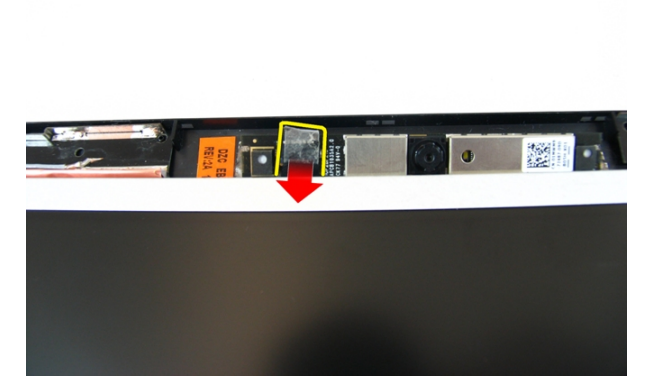

11. Scollegare il cavo della fotocamera e rimuovere la fotocamera dello schermo.

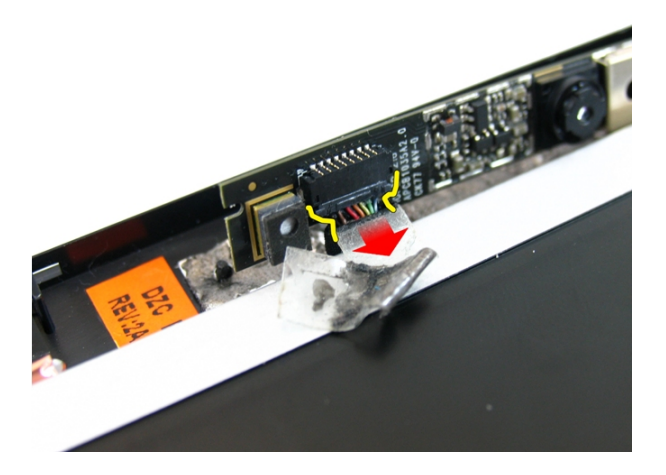

### Installazione della fotocamera

- 1. Collegare il cavo della fotocamera e la fotocamera al gruppo dello schermo.
- 2. Apporre il nastro per fissare la fotocamera.
- 3. Installare la *[cornice dello schermo](#page-47-0)*.
- 4. Installare il [gruppo dello schermo](#page-43-0).
- 5. Installare il *[supporto per i polsi](#page-34-0)*.
- 6. Installare l'[unità ottica](#page-22-0).
- 7. Installare lo *[sportello della memoria](#page-17-0)*.
- 8. Installare la [tastiera](#page-27-0).
- 9. Installare la [batteria](#page-11-0).
- 10. Seguire le procedure descritte in Dopo aver effettuato gli interventi sui componenti [interni del computer](#page-8-0).

## 14

## <span id="page-54-0"></span>Pannello dello schermo

### Rimozione del pannello dello schermo

- 1. Seguire le procedure descritte in [Prima di effettuare interventi sul computer](#page-6-0).
- 2. Rimuovere la *[batteria](#page-10-0)*.
- 3. Rimuovere la *[tastiera](#page-24-0)*.
- 4. Rimuovere lo *[sportello della memoria](#page-16-0)*.
- 5. Rimuovere l'*[unità ottica](#page-20-0)*.
- 6. Rimuovere il *[supporto per i polsi](#page-28-0)*.
- 7. Rimuovere il *[gruppo dello schermo](#page-40-0)*.
- 8. Rimuovere la *[cornice dello schermo](#page-46-0)*.
- 9. Rimuovere la *[fotocamera dello schermo](#page-50-0)*.
- 10. Rimuovere la vite che fissa il gruppo del supporto sinistro dello schermo.

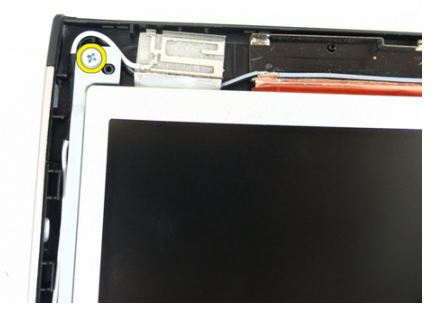

11. Rimuovere le viti che fissano il supporto sinistro dello schermo.

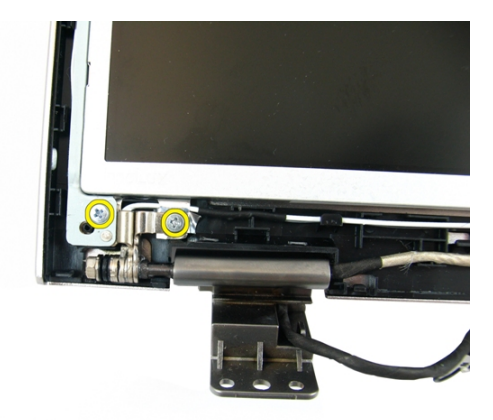

12. Rimuovere la vite che fissa il gruppo del supporto destro dello schermo.

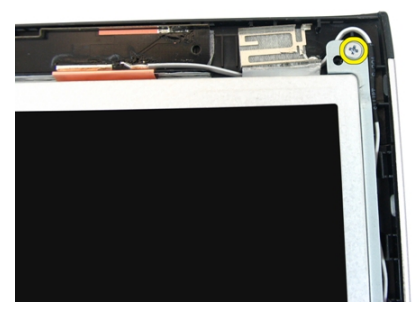

13. Rimuovere le viti che fissano il supporto destro dello schermo.

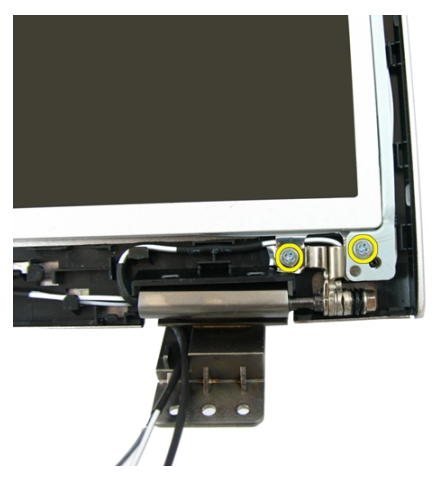

14. Estrarre il cavo dello schermo dal solco.

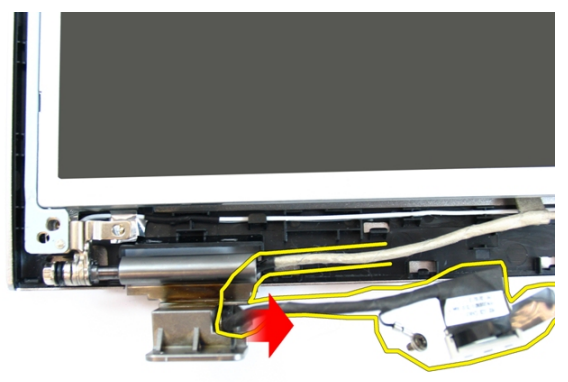

15. Estrarre l'antenna della rete locale wireless (WLAN) dal solco.

<span id="page-57-0"></span>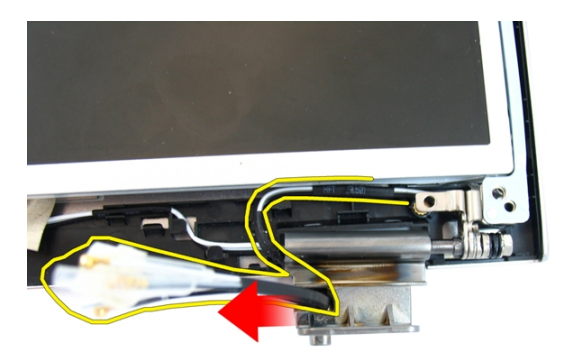

16. Sollevare e rimuovere il modulo del pannello dello schermo dal coperchio dello schermo.

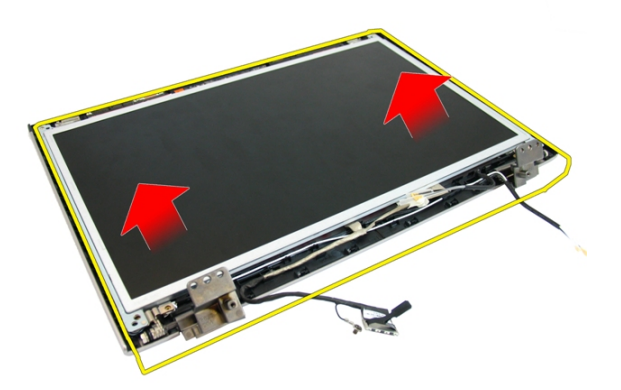

### Installazione del pannello dello schermo

- 1. Installare i cavi dell'antenna della rete locale wireless (WLAN).
- 2. Installare le viti che fissano il supporto destro e quello sinistro dello schermo.
- 3. Installare la *[fotocamera dello schermo](#page-51-0)*.
- 4. Installare la *[cornice dello schermo](#page-47-0)*.
- 5. Installare il *[gruppo dello schermo](#page-43-0)*.
- 6. Installare il *[supporto per i polsi](#page-34-0)*.
- 7. Installare l'[unità ottica](#page-22-0).
- 8. Installare lo *[sportello della memoria](#page-17-0)*.
- 9. Installare la *[tastiera](#page-27-0)*.
- 10. Installare la [batteria](#page-11-0).
- 11. Seguire le procedure descritte in Dopo aver effettuato gli interventi sui componenti [interni del computer](#page-8-0).

## Cavo dello schermo

### Rimozione del cavo dello schermo

- 1. Seguire le procedure descritte in [Prima di effettuare interventi sul computer](#page-6-0).
- 2. Rimuovere la *[batteria](#page-10-0)*.
- 3. Rimuovere la *[tastiera](#page-24-0)*.
- 4. Rimuovere lo *[sportello della memoria](#page-16-0)*.
- 5. Rimuovere l'*[unità ottica](#page-20-0)*.
- 6. Rimuovere il *[supporto per i polsi](#page-28-0)*.
- 7. Rimuovere il *[gruppo dello schermo](#page-40-0)*.
- 8. Rimuovere la *[cornice dello schermo](#page-46-0)*.
- 9. Rimuovere la *[fotocamera dello schermo](#page-50-0)*.
- 10. Rimuovere il [pannello dello schermo](#page-54-0).
- 11. Rimuovere il nastro che blocca il cavo dello schermo.

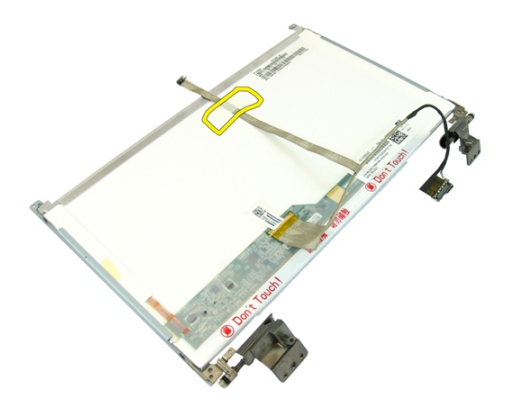

12. Rimuovere il nastro dal cavo dello schermo.

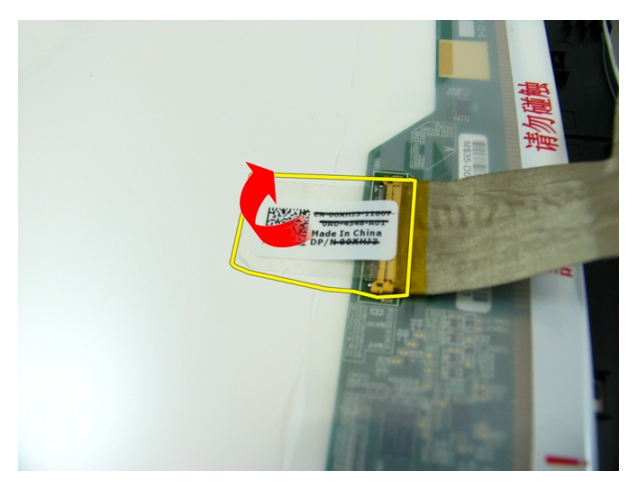

13. Scollegare il cavo dello schermo dal pannello dello schermo.

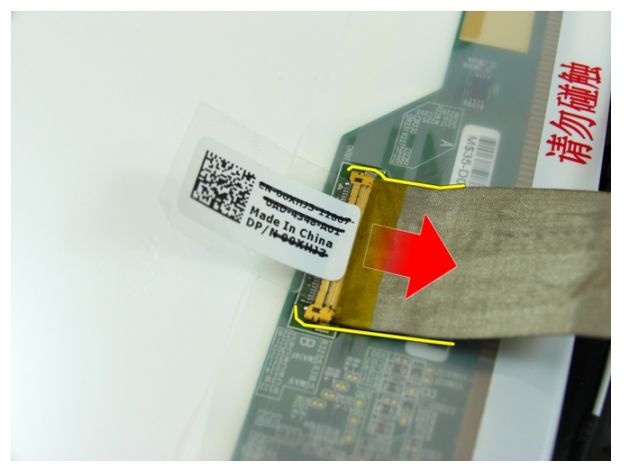

### Installazione del cavo dello schermo

- 1. Collegare il cavo dello schermo al pannello dello schermo.
- 2. Fissare il nastro che blocca il cavo dello schermo.
- 3. Installare il *[pannello dello schermo](#page-57-0)*.
- 4. Installare la *[fotocamera dello schermo](#page-51-0)*.
- 5. Installare la *[cornice dello schermo](#page-47-0)*.
- 6. Installare il [gruppo dello schermo](#page-43-0).
- 7. Installare il *[supporto per i polsi](#page-34-0)*.
- 8. Installare l'[unità ottica](#page-22-0).
- 9. Installare lo *[sportello della memoria](#page-17-0)*.
- 10. Installare la *[tastiera](#page-27-0)*.
- 11. Installare la [batteria](#page-11-0).
- 12. Seguire le procedure descritte in Dopo aver effettuato gli interventi sui componenti [interni del computer](#page-8-0).

## Perni e supporti dello schermo

### Rimozione dei supporti e dei cardini dello schermo

- 1. Sequire le procedure descritte in *[Prima di effettuare interventi sul computer](#page-6-0)*.
- 2. Rimuovere la *[batteria](#page-10-0)*.
- 3. Rimuovere la *[tastiera](#page-24-0)*.
- 4. Rimuovere lo *[sportello della memoria](#page-16-0)*.
- 5. Rimuovere l'*[unità ottica](#page-20-0)*.
- 6. Rimuovere il *[supporto per i polsi](#page-28-0)*.
- 7. Rimuovere il *[gruppo dello schermo](#page-40-0)*.
- 8. Rimuovere la *[cornice dello schermo](#page-46-0)*.
- 9. Rimuovere la *[fotocamera dello schermo](#page-50-0)*.
- 10. Rimuovere il *[pannello dello schermo](#page-54-0)*.
- 11. Rimuovere le viti che fissano il supporto sinistro dello schermo.

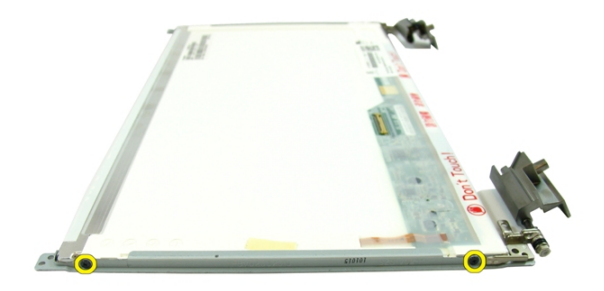

12. Rimuovere il supporto sinistro dello schermo.

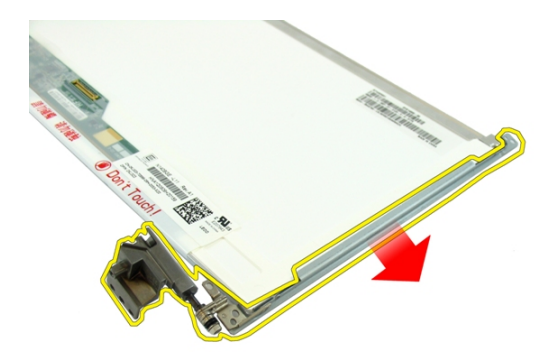

13. Rimuovere le viti che fissano il supporto destro dello schermo.

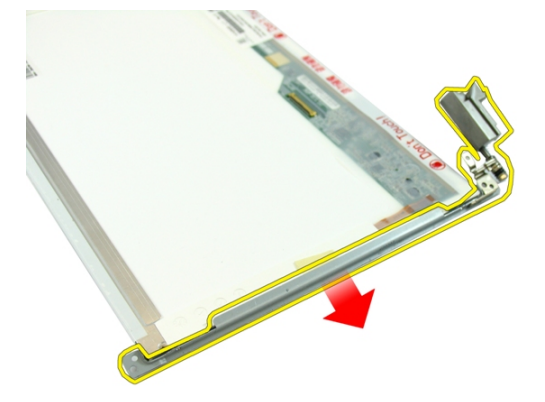

14. Rimuovere il supporto destro dello schermo.

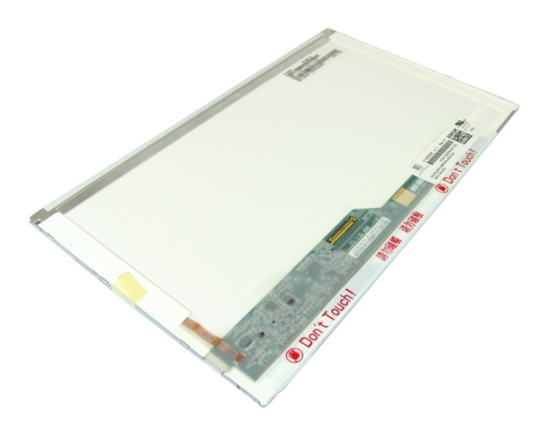

### Installazione dei supporti e dei cardini dello schermo

- 1. Installare le viti che fissano il supporto destro e quello sinistro dello schermo.
- 2. Installare il *[pannello dello schermo](#page-57-0)*.
- 3. Installare la *[fotocamera dello schermo](#page-51-0)*.
- 4. Installare la *[cornice dello schermo](#page-47-0)*.
- 5. Installare il [gruppo dello schermo](#page-43-0).
- 6. Installare il *[supporto per i polsi](#page-34-0)*.
- 7. Installare l'*[unità ottica](#page-22-0)*.
- 8. Installare lo *[sportello della memoria](#page-17-0)*.
- 9. Installare la [tastiera](#page-27-0).
- 10. Installare la *[batteria](#page-11-0)*.
- 11. Seguire le procedure descritte in Dopo aver effettuato gli interventi sui componenti [interni del computer](#page-8-0).

## Scheda VGA

### Rimozione della scheda VGA

- 1. Seguire le procedure descritte in [Prima di effettuare interventi sul computer](#page-6-0).
- 2. Rimuovere la *[batteria](#page-10-0)*.
- 3. Rimuovere la *[tastiera](#page-24-0)*.
- 4. Rimuovere lo *[sportello della memoria](#page-16-0)*.
- 5. Rimuovere l'*[unità ottica](#page-20-0)*.
- 6. Rimuovere il *[supporto per i polsi](#page-28-0)*.
- 7. Rimuovere il *[coperchio del cardine](#page-36-0)*.
- 8. Rimuovere il *[gruppo dello schermo](#page-40-0)*.
- 9. Rilasciare il dispositivo di chiusura sulla scheda di sistema, quindi scollegare il cavo VGA.

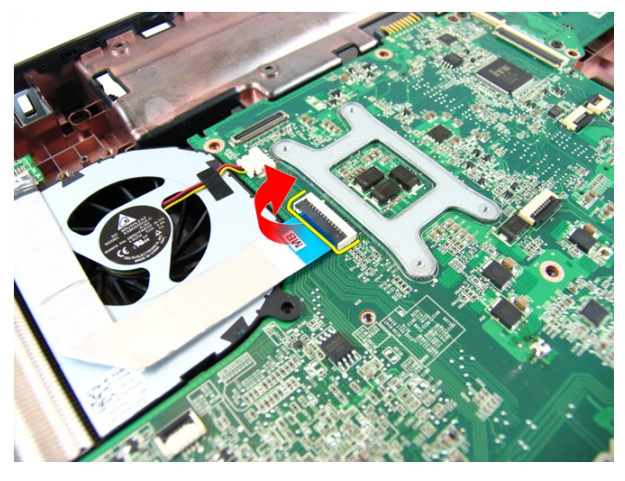

10. Rimuovere la vite che fissa la scheda VGA.

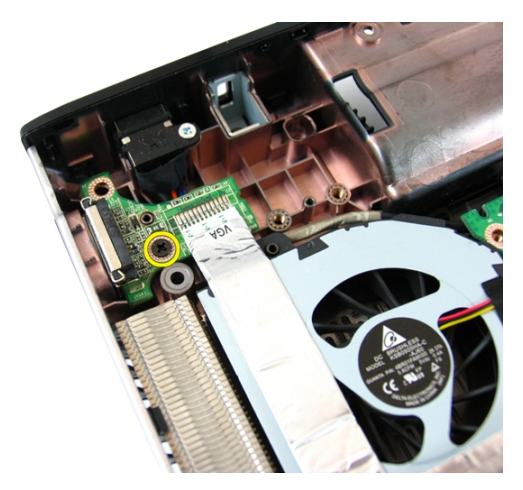

11. Rimuovere la scheda VGA dal telaio.

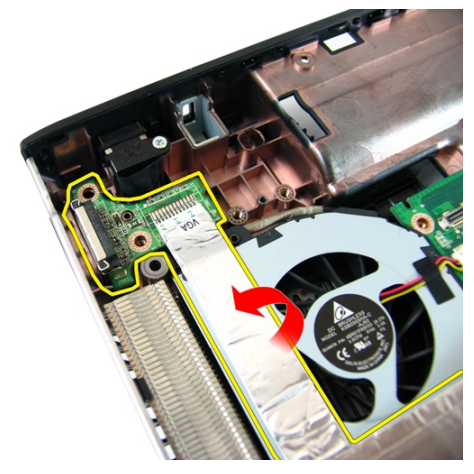

### Installazione della scheda VGA

- 1. Installare la scheda VGA.
- 2. Installare la vite che fissa la scheda VGA.
- 3. Collegare il cavo VGA.
- 4. Installare il [gruppo dello schermo](#page-43-0).
- 5. Installare il *[coperchio del cardine](#page-37-0)*.
- 6. Installare il *[supporto per i polsi](#page-34-0)*.
- 7. Installare l'[unità ottica](#page-22-0).
- 8. Installare lo *[sportello della memoria](#page-17-0)*.
- 9. Installare la *[tastiera](#page-27-0)*.
- 10. Installare la [batteria](#page-11-0).
- 11. Seguire le procedure descritte in Dopo aver effettuato gli interventi sui componenti [interni del computer](#page-8-0).
# <span id="page-72-0"></span>Scheda Wireless Local Area Network (WLAN)

#### Rimozione della scheda Wireless Local Area Network (WLAN)

- 1. Seguire le procedure descritte in [Prima di effettuare interventi sul computer](#page-6-0).
- 2. Rimuovere la [batteria](#page-10-0).
- 3. Rimuovere la *[tastiera](#page-24-0)*.
- 4. Rimuovere lo *[sportello della memoria](#page-16-0)*.
- 5. Rimuovere l'*[unità ottica](#page-20-0)*.
- 6. Rimuovere il *[supporto per i polsi](#page-28-0)*.
- 7. Rimuovere la vite che fissa la scheda WLAN.

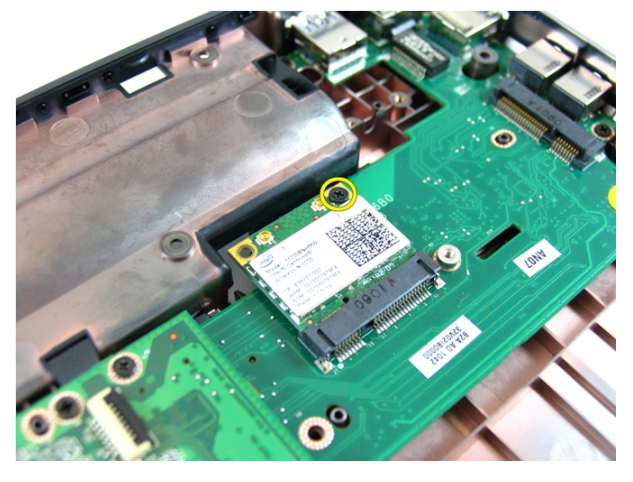

8. Sollevare la scheda WLAN dal relativo supporto per rimuoverla.

<span id="page-73-0"></span>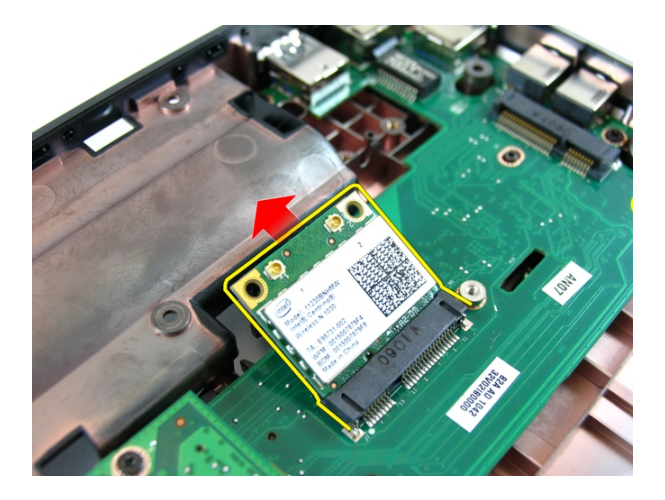

#### Installazione della scheda Wireless Local Area Network (WLAN)

- 1. Far scorrere la scheda WLAN nel suo slot.
- 2. Serrare la vite per fissare la scheda WLAN in posizione.
- 3. Collegare le antenne in base al codice di colore sulla scheda WLAN.
- 4. Installare il *[supporto per i polsi](#page-34-0)*.
- 5. Installare l'[unità ottica](#page-22-0).
- 6. Installare lo *[sportello della memoria](#page-17-0)*.
- 7. Installare la *[tastiera](#page-27-0)*.
- 8. Installare la *[batteria](#page-11-0)*.
- 9. Sequire le procedure descritte in *Dopo aver effettuato gli interventi sui componenti* [interni del computer](#page-8-0).

# <span id="page-74-0"></span>Ventola di sistema

#### Rimozione della ventola di sistema

- 1. Seguire le procedure descritte in [Prima di effettuare interventi sul computer](#page-6-0).
- 2. Rimuovere la *[batteria](#page-10-0)*.
- 3. Rimuovere la *[tastiera](#page-24-0)*.
- 4. Rimuovere l'*[unità ottica](#page-20-0)*.
- 5. Rimuovere lo *[sportello della memoria](#page-16-0)*.
- 6. Rimuovere il *[supporto per i polsi](#page-28-0)*.
- 7. Rimuovere il *[gruppo dello schermo](#page-40-0)*.
- 8. Rimuovere il *[coperchio del cardine](#page-36-0)*.
- 9. Rimuovere la *[scheda VGA](#page-68-0)*.
- 10. Scollegare il cavo della ventola di sistema dalla scheda di sistema.

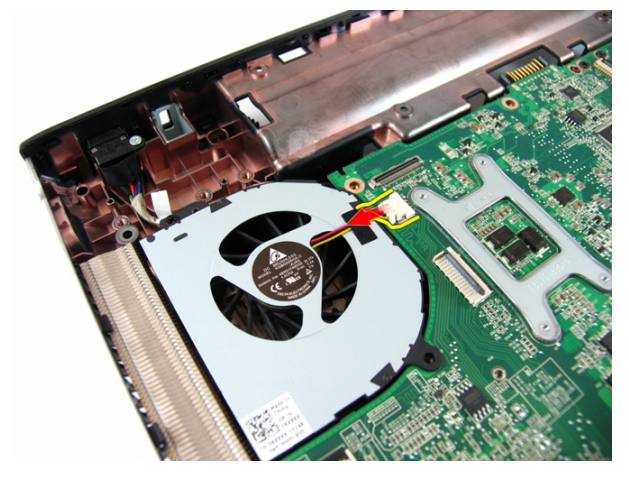

11. Rimuovere la vite che fissa la ventola di sistema.

<span id="page-75-0"></span>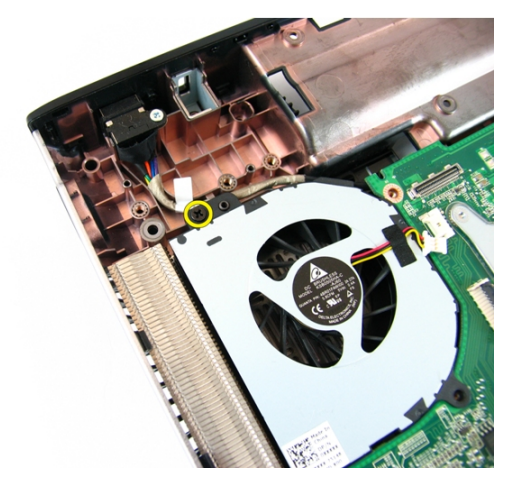

12. Rimuovere la ventola di sistema dal modulo della base inferiore.

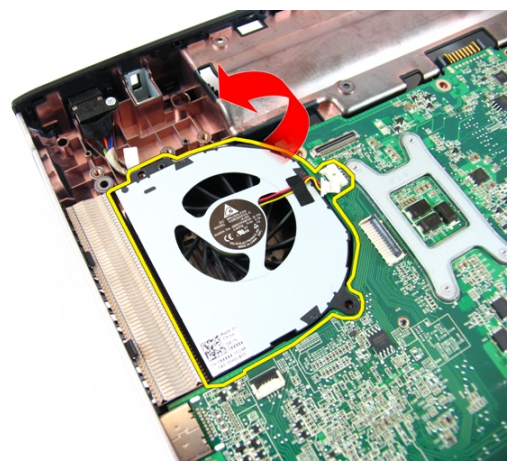

#### Installazione della ventola di sistema

- 1. Installare la vite che fissa la ventola di sistema.
- 2. Collegare il cavo della ventola di sistema alla scheda di sistema.
- 3. Installare la [scheda VGA](#page-69-0).
- 4. Installare il *[coperchio del cardine](#page-37-0)*.
- 5. Installare il *[gruppo dello schermo](#page-43-0)*.
- 6. Installare il *[supporto per i polsi](#page-34-0)*.
- 7. Installare lo *[sportello della memoria](#page-17-0)*.
- 8. Installare l'[unità ottica](#page-22-0).
- 9. Installare la [tastiera](#page-27-0).
- 10. Installare la [batteria](#page-11-0).
- 11. Seguire le procedure descritte in Dopo aver effettuato gli interventi sui componenti [interni del computer](#page-8-0).

# <span id="page-78-0"></span>Scheda di sistema

#### Rimozione della scheda di sistema

- 1. Seguire le procedure descritte in [Prima di effettuare interventi sul computer](#page-6-0).
- 2. Rimuovere la *[batteria](#page-10-0)*.
- 3. Rimuovere l'[ExpressCard](#page-14-0).
- 4. Rimuovere la *[tastiera](#page-24-0)*.
- 5. Rimuovere lo *[sportello della memoria](#page-16-0)*.
- 6. Rimuovere l'*[unità ottica](#page-20-0)*.
- 7. Rimuovere il *[supporto per i polsi](#page-28-0)*.
- 8. Rimuovere il *[coperchio del cardine](#page-36-0)*.
- 9. Rimuovere il [gruppo dello schermo](#page-40-0).
- 10. Rimuovere la *[scheda WLAN](#page-72-0)*.
- 11. Rimuovere la [scheda VGA](#page-68-0).
- 12. Rimuovere la [ventola di sistema](#page-74-0).
- 13. Scollegare il connettore del cavo DC-in dalla scheda di sistema.

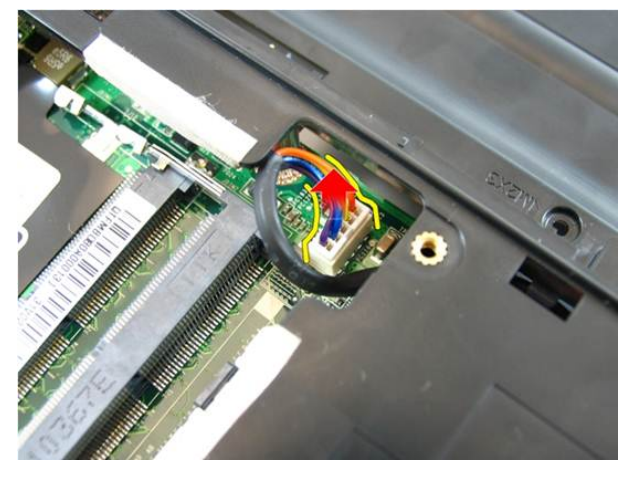

14. Scollegare il cavo degli altoparlanti dalla scheda di sistema.

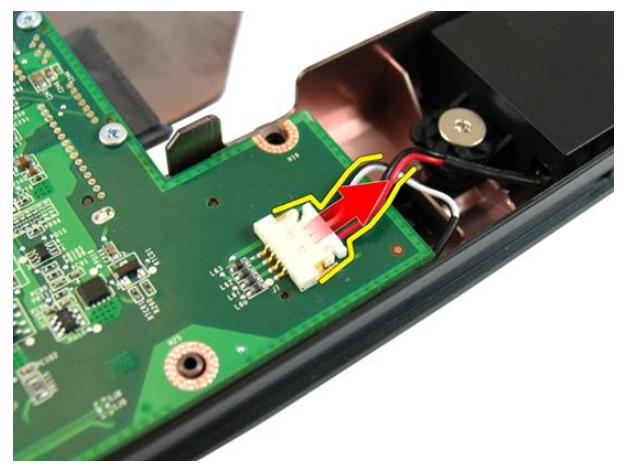

15. Rimuovere le viti che fissano la scheda di sistema.

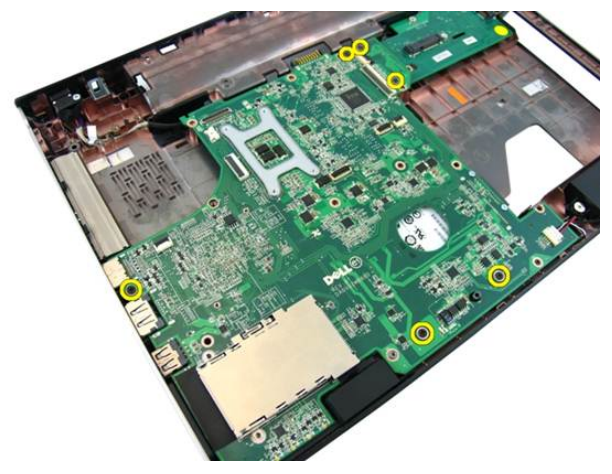

16. Scollegare la scheda di sistema dal pannello di Input/Output.

<span id="page-80-0"></span>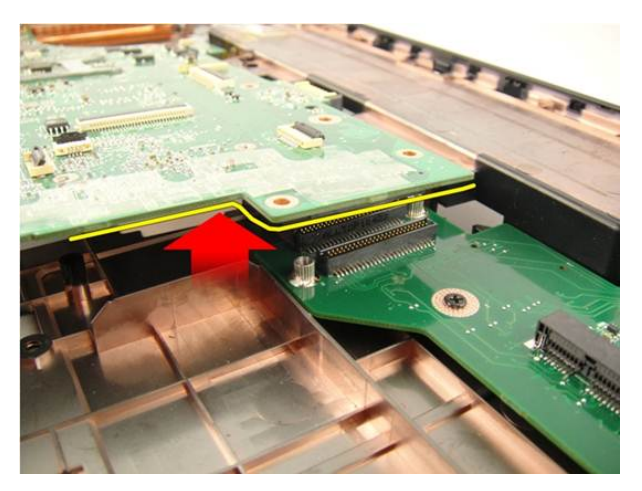

17. Sollevare e rimuovere la scheda di sistema dal telaio.

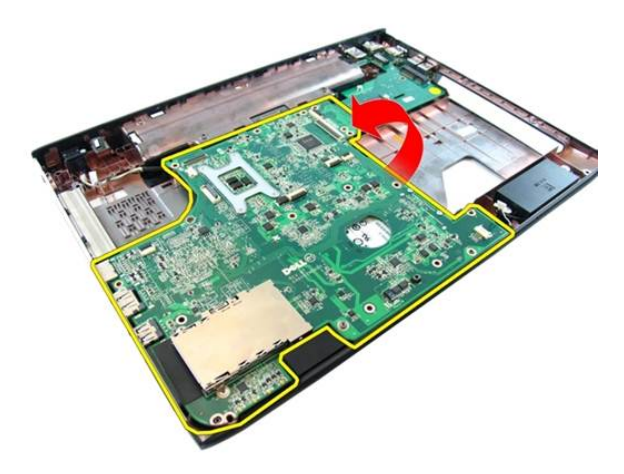

#### Installazione della scheda di sistema

- 1. Collegare la scheda di sistema al pannello di Input/Output.
- 2. Serrare le viti che fissano la scheda di sistema.
- 3. Installare la [ventola di sistema](#page-75-0).
- 4. Installare la *[scheda VGA](#page-69-0)*.
- 5. Installare la *[mini-card WLAN](#page-73-0)*.
- 6. Installare il *[gruppo dello schermo](#page-43-0)*.
- 7. Installare il *[coperchio del cardine](#page-37-0)*.
- 8. Installare il *[supporto per i polsi](#page-34-0)*.
- 9. Installare l'[unità ottica](#page-22-0).
- 10. Installare lo [sportello della memoria](#page-17-0).
- 11. Installare la [tastiera](#page-27-0).
- 12. Installare la [scheda Express fittizia](#page-15-0).
- 13. Installare la [batteria](#page-11-0).
- 14. Seguire le procedure descritte in *Dopo aver effettuato gli interventi sui componenti* [interni del computer](#page-8-0).

# Jack DC-in

## Rimozione della porta DC-in

- 1. Seguire le procedure descritte in [Prima di effettuare interventi sul computer](#page-6-0).
- 2. Rimuovere la *[batteria](#page-10-0)*.
- 3. Rimuovere la [scheda Express fittizia](#page-14-0).
- 4. Rimuovere la *[tastiera](#page-24-0)*.
- 5. Rimuovere lo *[sportello della memoria](#page-16-0)*.
- 6. Rimuovere l'*[unità ottica](#page-20-0)*.
- 7. Rimuovere il *[supporto per i polsi](#page-28-0)*.
- 8. Rimuovere il *[coperchio del cardine](#page-36-0)*.
- 9. Rimuovere il *[gruppo dello schermo](#page-40-0)*.
- 10. Rimuovere la *[mini-card WLAN](#page-72-0)*.
- 11. Rimuovere la *[scheda VGA](#page-68-0)*.
- 12. Rimuovere la [ventola di sistema](#page-74-0).
- 13. Rimuovere la [scheda di sistema](#page-78-0).
- 14. Estrarre il cavo DC-in dal solco.

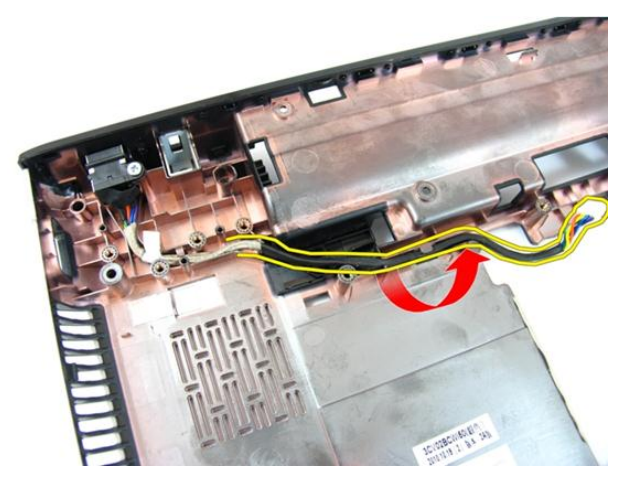

15. Rimuovere la vite che fissa la porta DC-in.

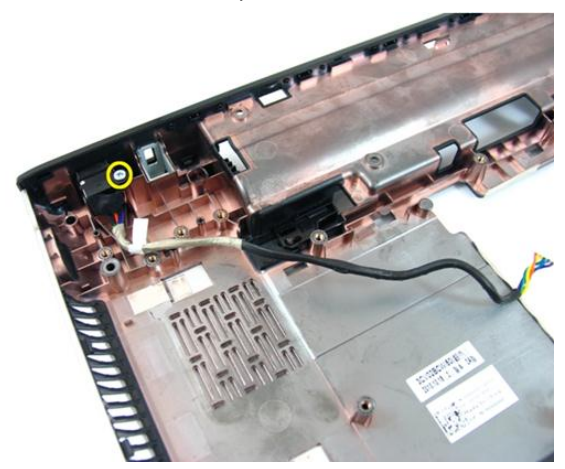

16. Rimuovere la porta DC-in dalla base inferiore.

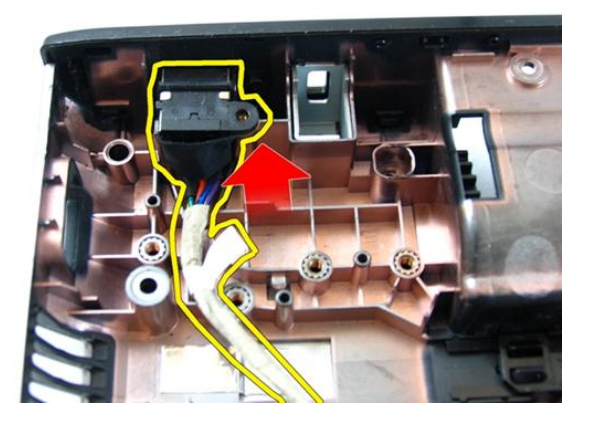

### Installazione della porta DC-in

- 1. Installare la porta DC-in, le viti e instradare i cavi.
- 2. Installare la *[scheda di sistema](#page-80-0)*
- 3. Installare la [ventola di sistema](#page-75-0).
- 4. Installare la *[scheda VGA](#page-69-0)*.
- 5. Installare la *[scheda WLAN](#page-73-0)*.
- 6. Installare il *[gruppo dello schermo](#page-43-0)*.
- 7. Installare il *[coperchio del cardine](#page-37-0)*.
- 8. Installare il *[supporto per i polsi](#page-34-0)*.
- 9. Installare l'*[unità ottica](#page-22-0)*.
- 10. Installare lo [sportello della memoria](#page-17-0).
- 11. Installare la *[tastiera](#page-27-0)*.
- 12. Installare la [scheda Express fittizia](#page-15-0).
- 13. Installare la *[batteria](#page-11-0)*.
- 14. Seguire le procedure descritte in *Dopo aver effettuato gli interventi sui componenti* [interni del computer](#page-8-0).

# Scheda di Input/Output

## Rimozione del pannello di Input/Output

- 1. Seguire le procedure descritte in [Prima di effettuare interventi sul computer](#page-6-0).
- 2. Rimuovere la *[batteria](#page-10-0)*.
- 3. Rimuovere la [scheda Express fittizia](#page-14-0).
- 4. Rimuovere la *[tastiera](#page-24-0)*.
- 5. Rimuovere lo *[sportello della memoria](#page-16-0)*.
- 6. Rimuovere l'*[unità ottica](#page-20-0)*.
- 7. Rimuovere il *[supporto per i polsi](#page-28-0)*.
- 8. Rimuovere il *[coperchio del cardine](#page-36-0)*.
- 9. Rimuovere il *[gruppo dello schermo](#page-40-0)*.
- 10. Rimuovere la *[mini-card WLAN](#page-72-0)*.
- 11. Rimuovere la *[scheda VGA](#page-68-0)*.
- 12. Rimuovere la [ventola di sistema](#page-74-0).
- 13. Rimuovere la *[scheda di sistema](#page-78-0)*.
- 14. Rimuovere le viti che fissano il pannello di I/O.

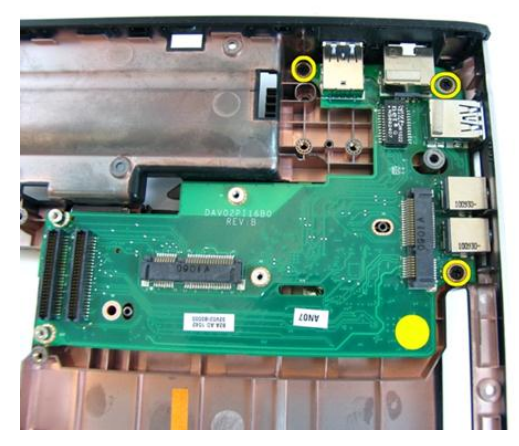

15. Rimuovere il pannello di I/O dalla base inferiore.

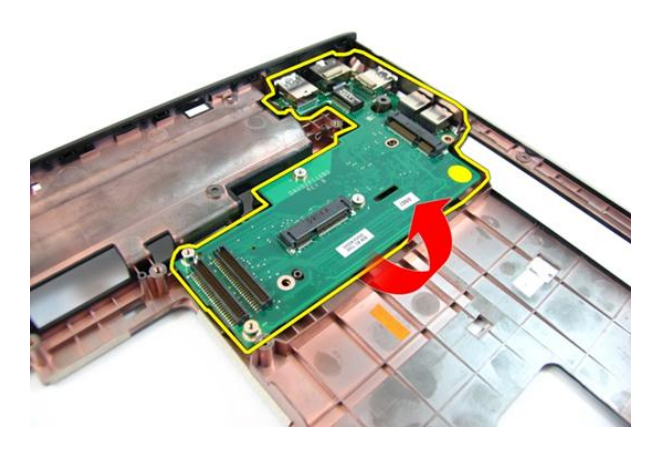

### Installazione del pannello di Input/Output

- 1. Installare il pannello di Input/Output.
- 2. Installare le viti che fissano il pannello di I/O.
- 3. Installare la *[scheda di sistema](#page-80-0)*.
- 4. Installare la [ventola di sistema](#page-75-0).
- 5. Installare la [scheda VGA](#page-69-0).
- 6. Installare la *[mini-card WLAN](#page-73-0)*.
- 7. Installare il *[gruppo dello schermo](#page-43-0)*.
- 8. Installare il *[coperchio del cardine](#page-37-0)*.
- 9. Installare il *[supporto per i polsi](#page-34-0)*.
- 10. Installare l'[unità ottica](#page-22-0).
- 11. Installare lo [sportello della memoria](#page-17-0).
- 12. Installare la [tastiera](#page-27-0).
- 13. Installare la [scheda Express fittizia](#page-15-0).
- 14. Installare la [batteria](#page-11-0).
- 15. Seguire le procedure descritte in *Dopo aver effettuato gli interventi sui componenti* [interni del computer](#page-8-0).

# **Altoparlante**

### Rimozione degli altoparlanti

- 1. Seguire le procedure descritte in [Prima di effettuare interventi sul computer](#page-6-0).
- 2. Rimuovere la *[batteria](#page-10-0)*.
- 3. Rimuovere la [scheda Express fittizia](#page-14-0).
- 4. Rimuovere la *[tastiera](#page-24-0)*.
- 5. Rimuovere lo *[sportello della memoria](#page-16-0)*.
- 6. Rimuovere l'*[unità ottica](#page-20-0)*.
- 7. Rimuovere il *[supporto per i polsi](#page-28-0)*.
- 8. Rimuovere il *[coperchio del cardine](#page-36-0)*.
- 9. Rimuovere il *[gruppo dello schermo](#page-40-0)*.
- 10. Rimuovere la *[mini-card WLAN](#page-72-0)*.
- 11. Rimuovere la *[scheda VGA](#page-68-0)*.
- 12. Rimuovere la [ventola di sistema](#page-74-0).
- 13. Rimuovere la *[scheda di sistema](#page-78-0)*.
- 14. Rimuovere le viti che fissano l'altoparlante sinistro.

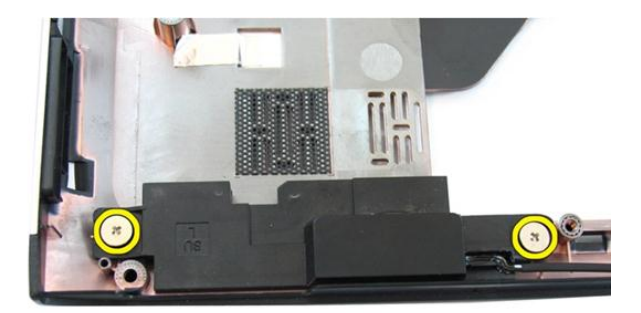

15. Sollevare l'altoparlante sinistro dalla base inferiore.

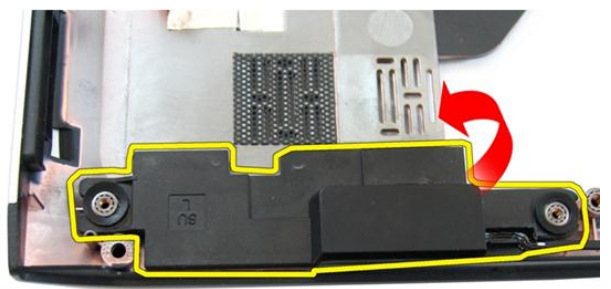

16. Rimuovere le viti che fissano l'altoparlante destro.

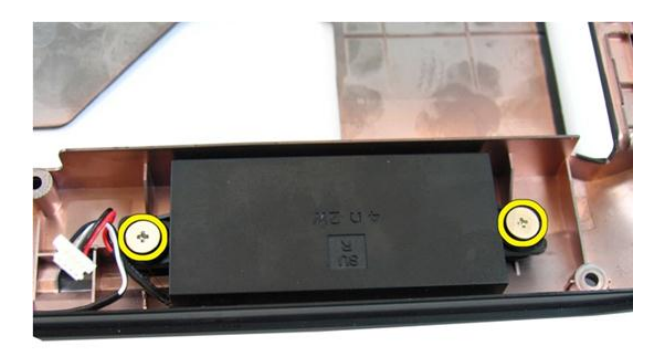

17. Sollevare l'altoparlante destro e rimuovere il modulo degli altoparlanti.

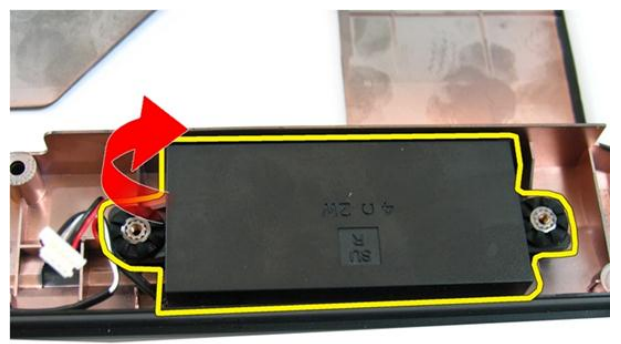

### Installazione degli altoparlanti

- 1. Inserire l'altoparlante destro e quello sinistro nei relativi comparti.
- 2. Rimontare le viti che fissano l'altoparlante destro e quello sinistro.
- 3. Installare la *[scheda di sistema](#page-80-0)*.
- 4. Installare la [ventola di sistema](#page-75-0).
- 5. Installare la [scheda VGA](#page-69-0).
- 6. Installare la *[mini-card WLAN](#page-73-0)*.
- 7. Installare il *[gruppo dello schermo](#page-43-0)*.
- 8. Installare il *[coperchio del cardine](#page-37-0)*.
- 9. Installare il *[supporto per i polsi](#page-34-0)*.
- 10. Installare l'[unità ottica](#page-22-0).
- 11. Installare lo [sportello della memoria](#page-17-0).
- 12. Installare la [tastiera](#page-27-0).
- 13. Installare la [scheda Express fittizia](#page-15-0).
- 14. Installare la [batteria](#page-11-0).
- 15. Seguire le procedure descritte in *Dopo aver effettuato gli interventi sui componenti* [interni del computer](#page-8-0).

# Disco rigido

### Rimozione del disco rigido

- 1. Seguire le procedure descritte in [Prima di effettuare interventi sul computer](#page-6-0).
- 2. Rimuovere la *[batteria](#page-10-0)*.
- 3. Rimuovere la [scheda Express fittizia](#page-14-0).
- 4. Rimuovere la *[tastiera](#page-24-0)*.
- 5. Rimuovere lo *[sportello della memoria](#page-16-0)*.
- 6. Rimuovere l'*[unità ottica](#page-20-0)*.
- 7. Rimuovere il *[supporto per i polsi](#page-28-0)*.
- 8. Rimuovere il *[coperchio del cardine](#page-36-0)*.
- 9. Rimuovere il *[gruppo dello schermo](#page-40-0)*.
- 10. Rimuovere la *[mini-card WLAN](#page-72-0)*.
- 11. Rimuovere la *[scheda VGA](#page-68-0)*.
- 12. Rimuovere la [ventola di sistema](#page-74-0)
- 13. Rimuovere la *[scheda di sistema](#page-78-0)*.
- 14. Rimuovere le viti che fissano il supporto del disco rigido.

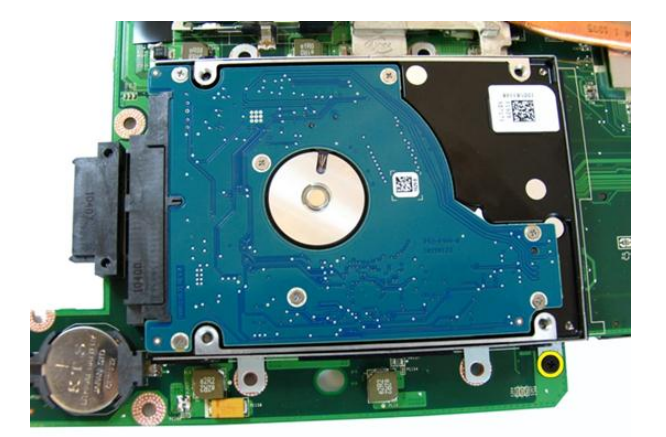

15. Far scorrere il modulo del disco rigido per rimuoverlo dalla scheda di sistema.

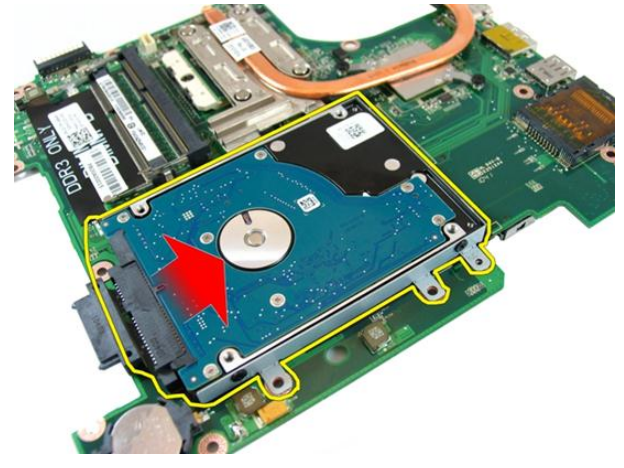

16. Rimuovere il modulo del disco rigido dalla scheda di sistema.

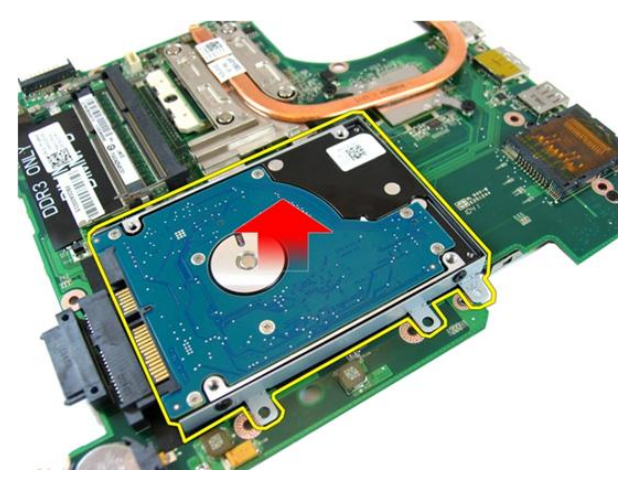

17. Rimuovere le viti che fissano il supporto del disco rigido su un lato.

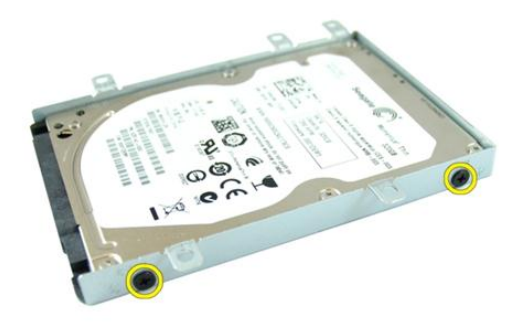

18. Rimuovere le viti che fissano il supporto del disco rigido sull'altro lato.

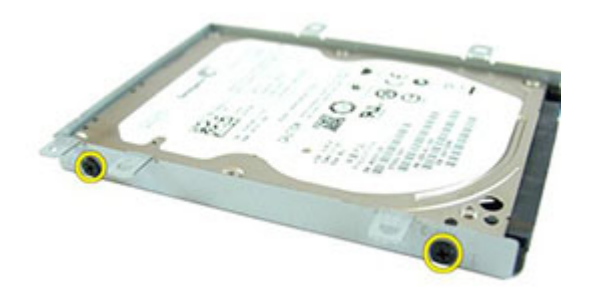

19. Far scorrere il disco rigido dal suo supporto.

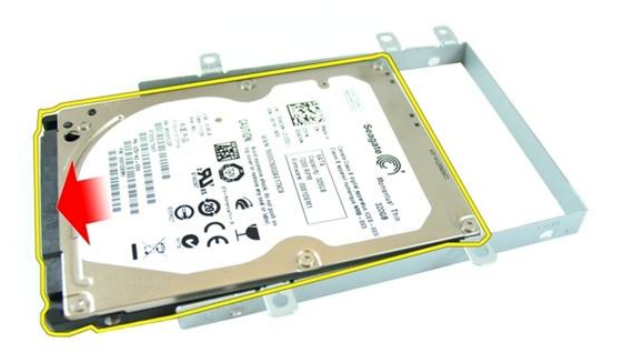

## Installazione del disco rigido

- 1. Serrare le viti per fissare il supporto del disco rigido.
- 2. Far scorrere il modulo del disco rigido all'interno del comparto della scheda di sistema.
- 3. Serrare le viti per fissare il disco rigido.
- 4. Installare la *[scheda di sistema](#page-80-0)*.
- 5. Installare la [ventola di sistema](#page-75-0).
- 6. Installare la [scheda VGA](#page-69-0).
- 7. Installare la *[mini-card WLAN](#page-73-0)*.
- 8. Installare il *[gruppo dello schermo](#page-43-0)*.
- 9. Installare il *[coperchio del cardine](#page-37-0)*.
- 10. Installare il *[supporto per i polsi](#page-34-0)*.
- 11. Installare l'[unità ottica](#page-22-0).
- 12. Installare lo [sportello della memoria](#page-17-0).
- 13. Installare la [tastiera](#page-27-0).
- 14. Installare la [scheda Express fittizia](#page-15-0).
- 15. Installare la [batteria](#page-11-0).
- 16. Seguire le procedure descritte in *Dopo aver effettuato gli interventi sui componenti* [interni del computer](#page-8-0).

# <span id="page-100-0"></span>Dissipatore di calore

### Rimozione del dissipatore di calore

- 1. Seguire le procedure descritte in [Prima di effettuare interventi sul computer](#page-6-0).
- 2. Rimuovere la *[batteria](#page-10-0)*.
- 3. Rimuovere la [scheda Express fittizia](#page-14-0).
- 4. Rimuovere la *[tastiera](#page-24-0)*.
- 5. Rimuovere lo *[sportello della memoria](#page-16-0)*.
- 6. Rimuovere l'*[unità ottica](#page-20-0)*.
- 7. Rimuovere il *[supporto per i polsi](#page-28-0)*.
- 8. Rimuovere il *[coperchio del cardine](#page-36-0)*.
- 9. Rimuovere il *[gruppo dello schermo](#page-40-0)*.
- 10. Rimuovere la *[mini-card WLAN](#page-72-0)*.
- 11. Rimuovere la *[scheda VGA](#page-68-0)*.
- 12. Rimuovere la [ventola di sistema](#page-74-0)
- 13. Rimuovere la *[scheda di sistema](#page-78-0)*.
- 14. Allentare le viti che fissano il dissipatore di calore nella sequenza mostrata nell'immagine.

<span id="page-101-0"></span>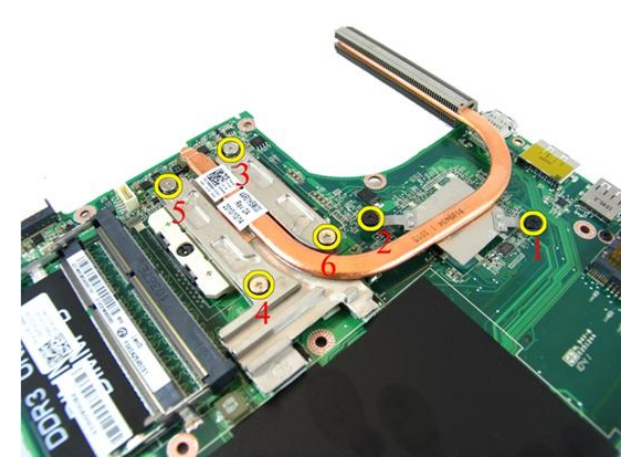

15. Sollevare il dissipatore di calore e rimuoverlo dalla scheda di sistema.

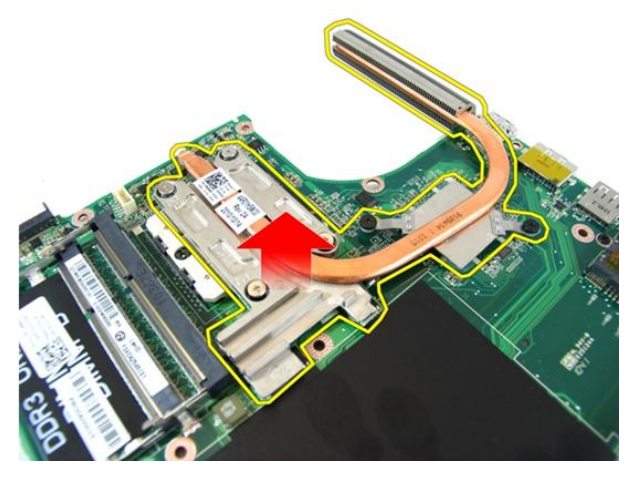

## Installazione del dissipatore di calore

- 1. Installare le viti che fissano il dissipatore di calore alla scheda di sistema.
- 2. Installare la *[scheda di sistema](#page-80-0)*.
- 3. Installare la [ventola di sistema](#page-75-0).
- 4. Installare la [scheda VGA](#page-69-0).
- 5. Installare la *[mini-card WLAN](#page-73-0)*.
- 6. Installare il [gruppo dello schermo](#page-43-0).
- 7. Installare il [coperchio del cardine](#page-37-0).
- 8. Installare il *[supporto per i polsi](#page-34-0)*.
- 9. Installare l'[unità ottica](#page-22-0).
- 10. Installare lo [sportello della memoria](#page-17-0).
- 11. Installare la [tastiera](#page-27-0).
- 12. Installare la [scheda Express fittizia](#page-15-0).
- 13. Installare la [batteria](#page-11-0).
- 14. Seguire le procedure descritte in *Dopo aver effettuato gli interventi sui componenti* [interni del computer](#page-8-0).

## Processore

#### Rimozione del processore

- 1. Seguire le procedure descritte in [Prima di effettuare interventi sul computer](#page-6-0).
- 2. Rimuovere la *[batteria](#page-10-0)*.
- 3. Rimuovere la [scheda Express fittizia](#page-14-0).
- 4. Rimuovere la *[tastiera](#page-24-0)*.
- 5. Rimuovere lo *[sportello della memoria](#page-16-0)*.
- 6. Rimuovere l'*[unità ottica](#page-20-0)*.
- 7. Rimuovere il *[supporto per i polsi](#page-28-0)*.
- 8. Rimuovere il *[coperchio del cardine](#page-36-0)*.
- 9. Rimuovere il *[gruppo dello schermo](#page-40-0)*.
- 10. Rimuovere la *[mini-card WLAN](#page-72-0)*.
- 11. Rimuovere la *[scheda VGA](#page-68-0)*.
- 12. Rimuovere la [ventola di sistema](#page-74-0)
- 13. Rimuovere la *[scheda di sistema](#page-78-0)*.
- 14. Rimuovere il *[dissipatore di calore](#page-100-0)*.
- 15. Ruotare la vite di fissaggio del processore in senso antiorario.

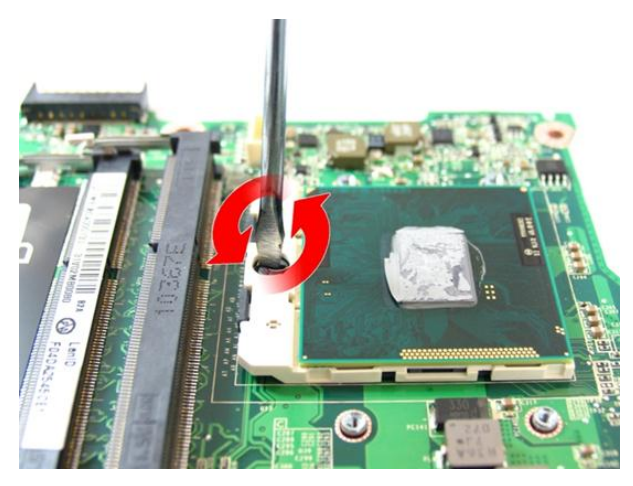

16. Sollevare il processore verticalmente dalla presa e collocarlo nell'involucro antistatico.

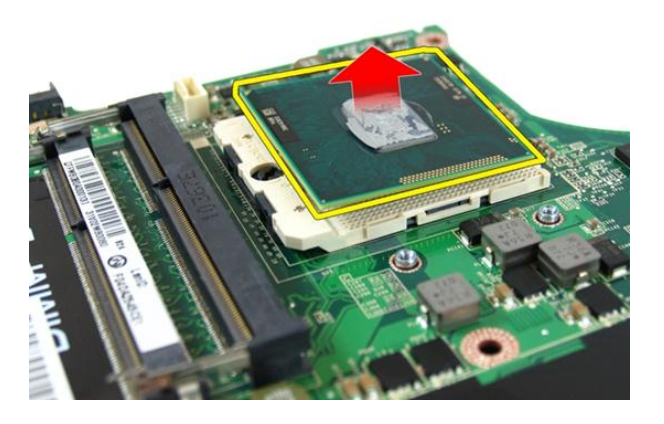

#### Installazione del processore

- 1. Inserire il processore nel relativo supporto. Assicurarsi che sia correttamente posizionato.
- 2. Serrare la vite di bloccaggio del processore in senso orario fino alla posizione di blocco.
- 3. Installare il *[dissipatore di calore](#page-101-0)*.
- 4. Installare la [scheda di sistema](#page-80-0).
- 5. Installare la [ventola di sistema](#page-75-0).
- 6. Installare la [scheda VGA](#page-69-0).
- 7. Installare la *[mini-card WLAN](#page-73-0)*.
- 8. Installare il [gruppo dello schermo](#page-43-0).
- 9. Installare il *[coperchio del cardine](#page-37-0)*.
- 10. Installare il *[supporto per i polsi](#page-34-0)*.
- 11. Installare l'[unità ottica](#page-22-0).
- 12. Installare lo *[sportello della memoria](#page-17-0)*.
- 13. Installare la [tastiera](#page-27-0).
- 14. Installare la [scheda Express fittizia](#page-15-0).
- 15. Installare la [batteria](#page-11-0).
- 16. Seguire le procedure descritte in Dopo aver effettuato gli interventi sui componenti [interni del computer](#page-8-0).
## Batteria pulsante

### Rimozione della batteria pulsante

- 1. Seguire le procedure descritte in [Prima di effettuare interventi sul computer](#page-6-0).
- 2. Rimuovere la *[batteria](#page-10-0)*.
- 3. Rimuovere la [scheda Express fittizia](#page-14-0).
- 4. Rimuovere la *[tastiera](#page-24-0)*.
- 5. Rimuovere lo *[sportello della memoria](#page-16-0)*.
- 6. Rimuovere l'*[unità ottica](#page-20-0)*.
- 7. Rimuovere il *[supporto per i polsi](#page-28-0)*.
- 8. Rimuovere il *[coperchio del cardine](#page-36-0)*.
- 9. Rimuovere il *[gruppo dello schermo](#page-40-0)*.
- 10. Rimuovere la *[mini-card WLAN](#page-72-0)*.
- 11. Rimuovere la *[scheda VGA](#page-68-0)*.
- 12. Rimuovere la [ventola di sistema](#page-74-0)
- 13. Rimuovere la *[scheda di sistema](#page-78-0)*.
- 14. Utilizzare un dispositivo di rimozione per la batteria pulsante per estrarla.

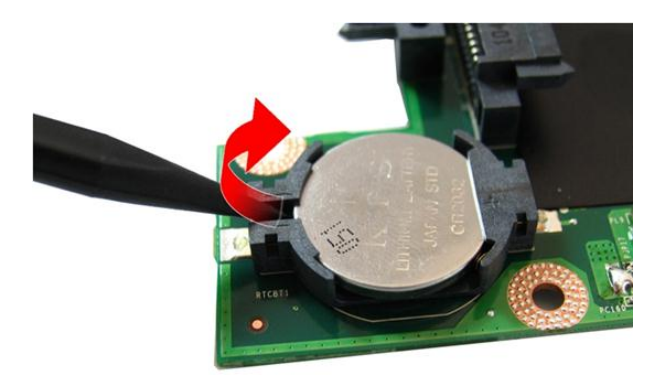

15. Rimuovere la batteria pulsante dalla presa.

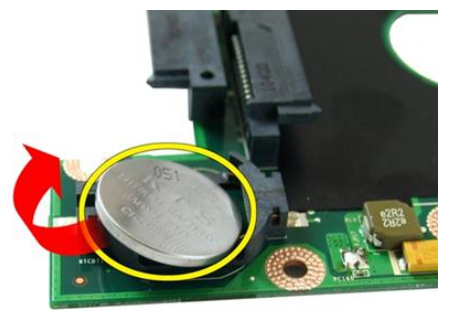

### Installazione della batteria pulsante

- 1. Collegare la batteria pulsante all'apposito comparto.
- 2. Installare la [scheda di sistema](#page-80-0).
- 3. Installare la [ventola di sistema](#page-75-0).
- 4. Installare la *[scheda VGA](#page-69-0)*.
- 5. Installare la *[mini-card WLAN](#page-73-0)*.
- 6. Installare il [gruppo dello schermo](#page-43-0).
- 7. Installare il *[coperchio del cardine](#page-37-0)*.
- 8. Installare il *[supporto per i polsi](#page-34-0)*.
- 9. Installare l'[unità ottica](#page-22-0).
- 10. Installare lo [sportello della memoria](#page-17-0).
- 11. Installare la [tastiera](#page-27-0).
- 12. Installare la [scheda Express fittizia](#page-15-0).
- 13. Installare la [batteria](#page-11-0).
- 14. Seguire le procedure descritte in *Dopo aver effettuato gli interventi sui componenti* [interni del computer](#page-8-0).

## Installazione del sistema

### Panoramica configurazione del sistema

Configurazione del sistema consente di:

- Modificare le informazioni di configurazione del sistema dopo aver aggiunto, modificato o rimosso eventuali componenti hardware dal computer.
- Impostare o modificare un'opzione selezionabile dall'utente, ad esempio la password dell'utente.
- Leggere la quantità corrente di memoria o impostare il tipo di disco rigido installato.

Prima di utilizzare la Configurazione del sistema, si consiglia di annotare le informazioni della schermata per futura consultazione.

ATTENZIONE: La modifica delle suddette impostazioni è consigliabile solo ad utenti esperti. Alcune modifiche possono compromettere il corretto funzionamento del computer.

### Avvio configurazione di sistema

- 1. Accendere (o riavviare) il computer.
- 2. Quando viene visualizzato il logo blu DELL, è necessario aspettare la richiesta di premere F2.
- 3. Alla visualizzazione della richiesta di premere <F2>, premere subito <F2>.

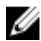

 $\mathbb Z$  N.B.: La richiesta d premere <F2> indica che la tastiera è inizializzata e può apparire molto velocemente, quindi è necessario osservare con attenzione quando viene visualizzata e quindi premere <F2>. Se si preme <F2> prima della richiesta, la pressione del tasto non avrà esito.

4. Se si attende troppo a lungo e sullo schermo appare il logo del sistema operativo, attendere la visualizzazione del desktop di Microsoft Windows, quindi arrestare il sistema e riprovare.

### Schermate di configurazione del sistema

Menu: appare in alto nella finestra di Configurazione di sistema. Questo campo è provvisto di un menu per accedere alle opzioni di Configurazione di sistema. Premere i tasti < Freccia sinistra > e < Freccia destra > per esplorare. Nel momento in cui l'opzione Menu è visualizzata, Options List (Elenco opzioni) elenca le opzioni che definiscono l'hardware installato sul proprio computer.

Options List (Elenco opzioni): appare sul lato sinistro della finestra di Configurazione di sistema. Il campo elenca le caratteristiche che definiscono la configurazione del computer, includendo l'hardware installato, la conservazione dell'energia e le funzionalità di protezione.Scorrere l'elenco in alto e in basso con i tasti frecce in alto e in basso. Nel momento in cui un'opzione viene evidenziata in Options Field (Campo opzioni) mostra la corrente opzione e le impostazioni disponibili.

Options Field (Campo opzioni): viene visualizzato sulla destra di Options List (Elenco opzioni) e contiene informazioni riguardanti ciascuna opzione elencata in Options List (Elenco opzioni). In questo campo è possibile visualizzare informazioni sul computer usato e apportare modifiche alle impostazioni correnti. Premere <Invio> per eseguire le modifiche alle impostazioni correnti. Premere <ESC> per tornare a Options List (Elenco opzioni).

Ø N.B.: Non tutte le impostazioni elencate in Options Field (Campo opzioni) sono modificabili.

Help (Guida): viene visualizzata nel lato destro della finestra di Configurazione del sistema e contiene le informazioni di guida sull'opzione selezionata in Options List (Elenco opzioni).

Key Functions (Funzioni tasti): viene visualizzato sotto Options Field (Campo opzioni) ed elenca i tasti e le relative funzioni all'interno del campo attivo del programma di configurazione del sistema.

Utilizzare i tasti indicati di seguito per spostarsi nelle schermate di configurazione del sistema.

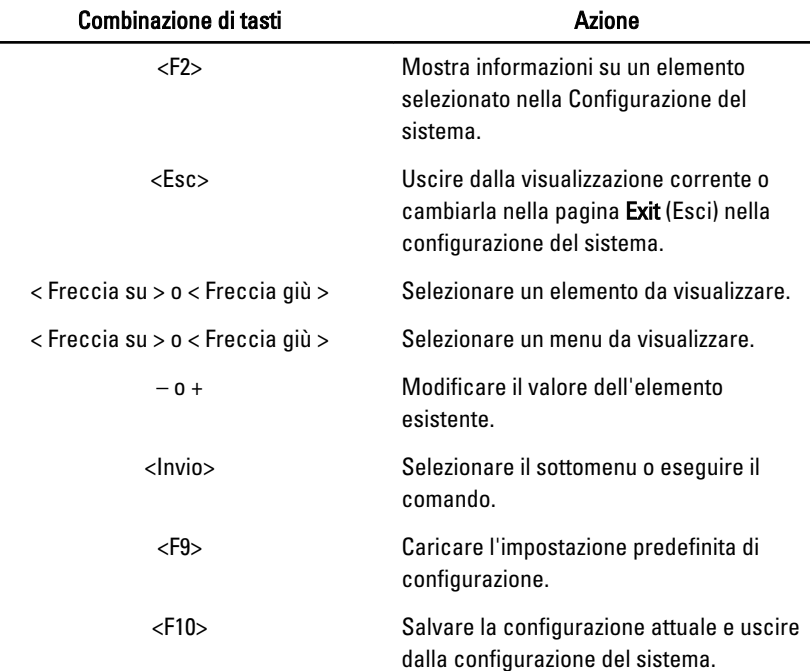

## Opzioni della configurazione del sistema

### Main (Principale)

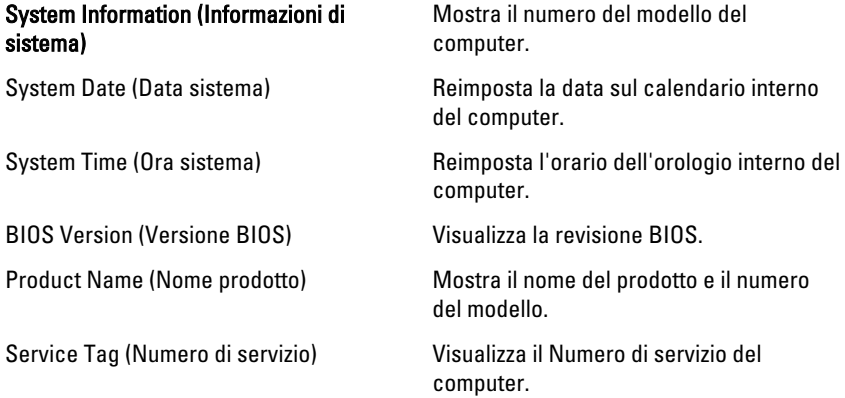

Asset Tag van als also visualizza asset tag del computer (se disponibile).

#### Processor information (Informazioni sul processore)

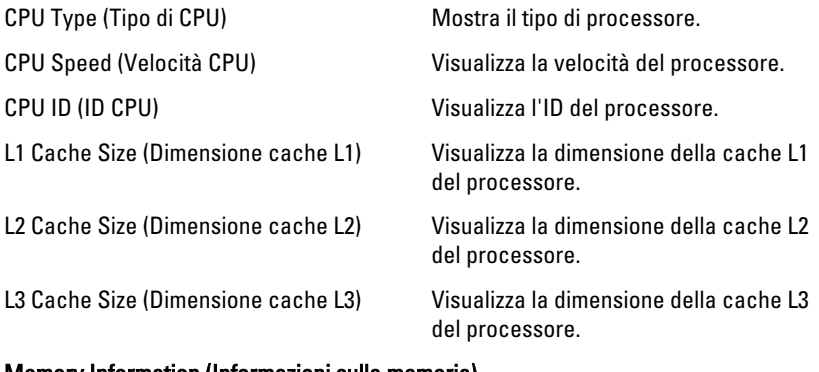

#### Memory Information (Informazioni sulla memoria)

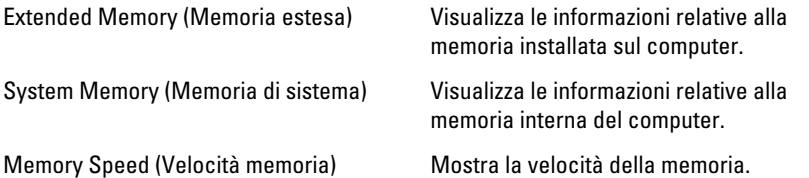

#### Device Information (Informazioni sulle periferiche)

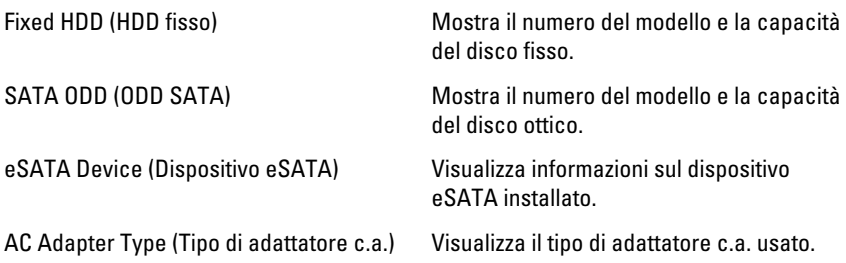

#### Advanced (Avanzate)

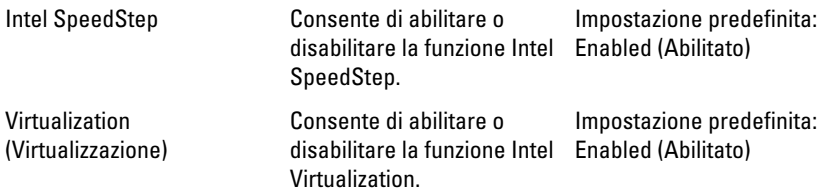

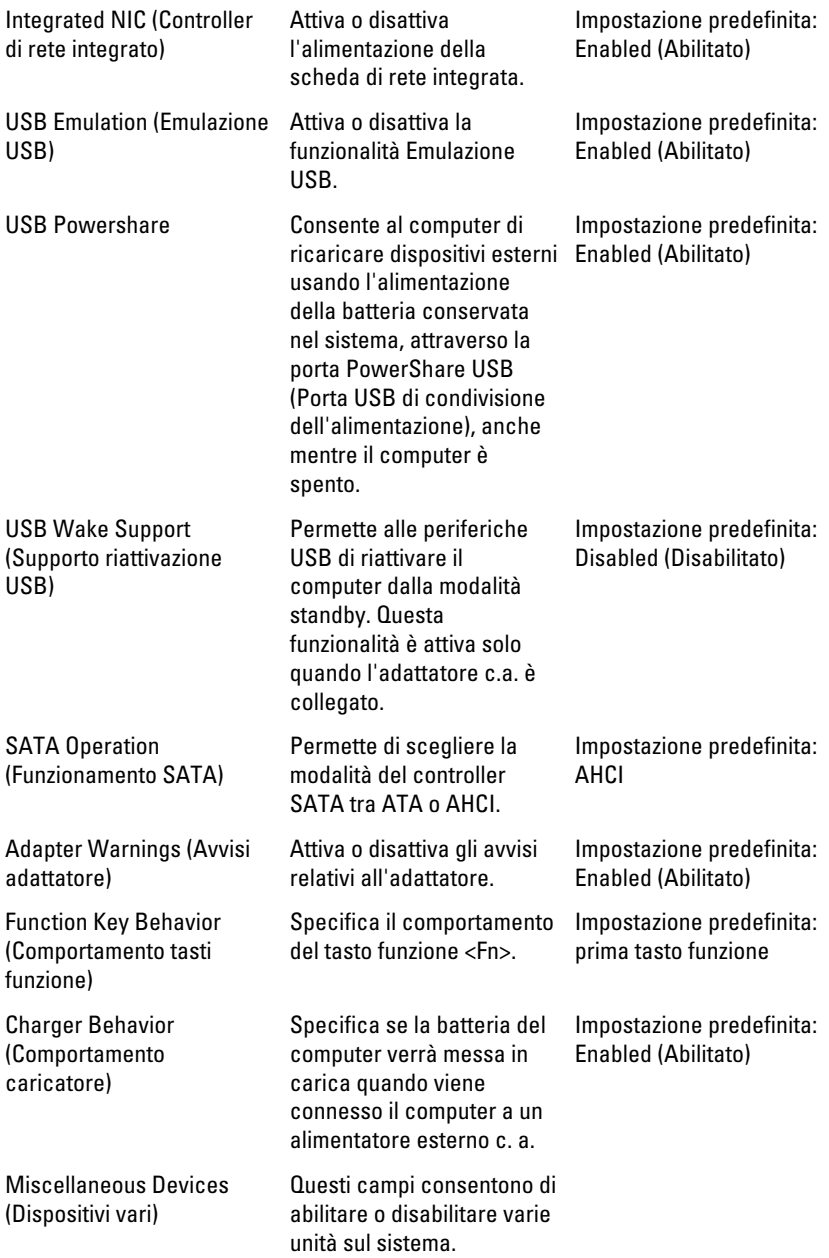

#### Security (Protezione)

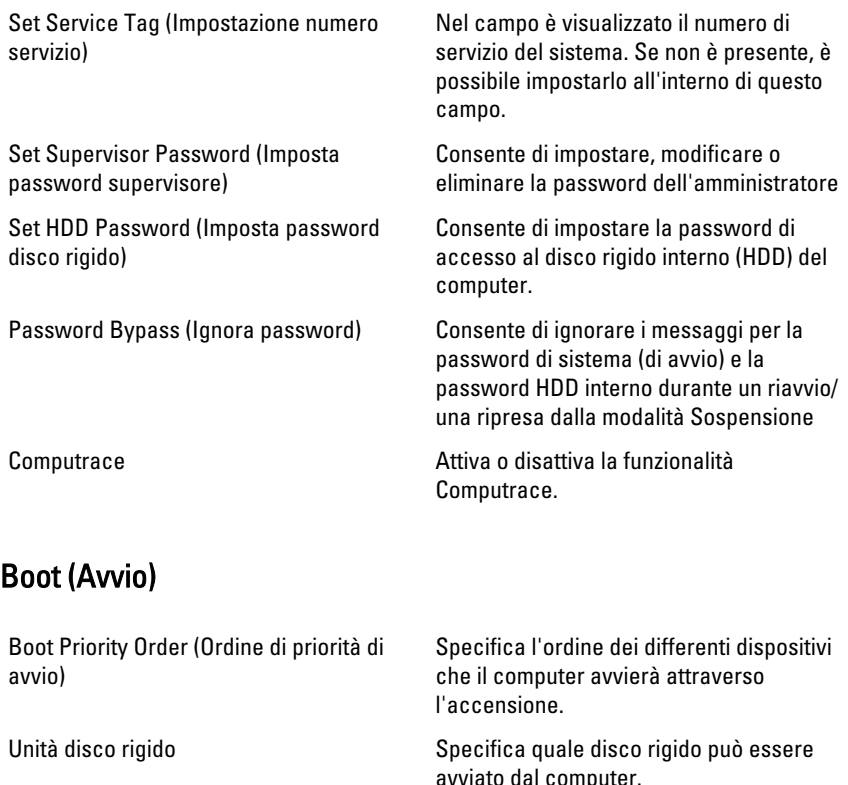

USB Storage Device (Dispositivo di archiviazione USB)

avviato dal computer.

Specifica attraverso quale dispositivo di archiviazione USB il computer può eseguire l'avvio.

Unità CD/DVD ROM Specifica attraverso quale CD/DVD il computer può eseguire l'avvio.

eSATA Specifica attraverso quale dispositivo eSATA il computer può eseguire l'avvio.

Netword (Rete) Specifica attraverso quale dispositivo network il computer può eseguire l'avvio.

### Exit (Uscita)

Questa sezione consente di salvare, eliminare e caricare le impostazioni predefinite prima di uscire dalla Configurazione del sistema.

# **Diagnostica**

### Indicatori di stato del dispositivo

- $\binom{1}{2}$ Si accende quando si accende il computer e lampeggia quando il computer è in modalità risparmio energia.
- A

Si accende quando il computer legge o scrive dati.

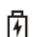

L'indicatore è acceso o lampeggia per indicare il livello di carica della batteria.

 $\binom{n}{k}$ Si accende quando la rete senza fili è attivata.

### Indicatori di stato della batteria

Se il computer è collegato ad una presa elettrica, l'indicatore della batteria funziona nel modo seguente:

- Emette alternativamente una luce gialla e una luce bianca lampeggianti: al portatile è collegato un adattatore c.a. non Dell, non supportato o non autenticato.
- Emette alternativamente una luce gialla lampeggiante e una bianca fissa: errore temporaneo della batteria con l'adattatore c.a. presente.
- Emette di continuo una luce ambra lampeggiante: guasto irreversibile della batteria con l'adattatore c.a. presente.
- Luce spenta: batteria in modalità di carica completa con l'adattatore c.a. presente.
- Luce bianca accesa: batteria in modalità di carica con l'adattatore c.a. presente.

### Codici bip della diagnostica

La seguente tabella mostra i possibili codici bip che possono essere emessi dal computer quando non riesce a completare un test POST.

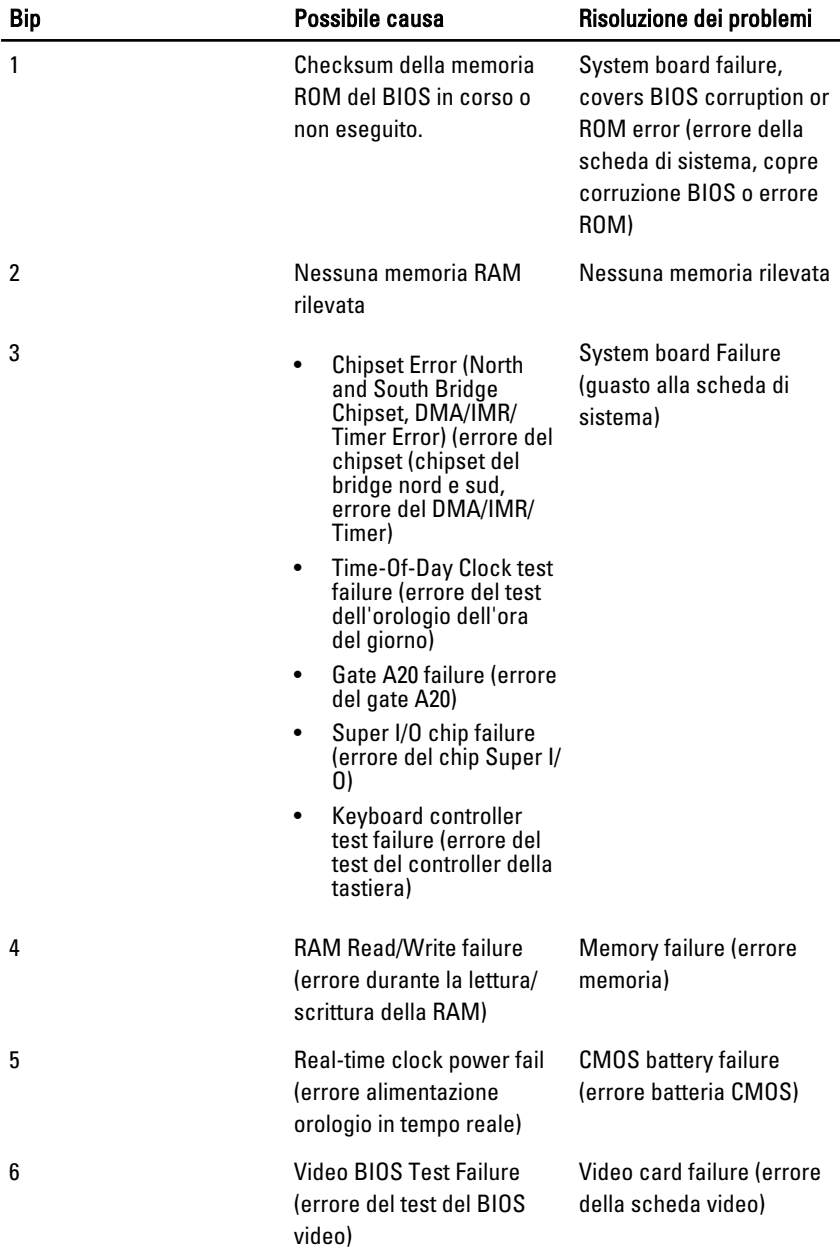

٠

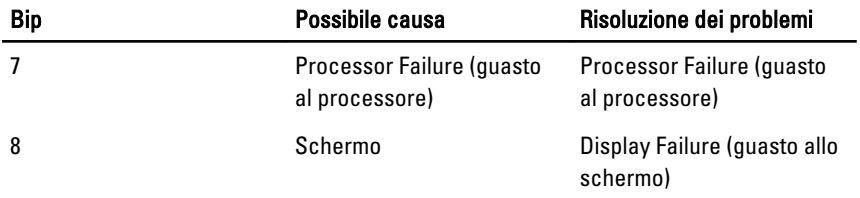

## Specifiche

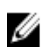

N.B.: Le offerte possono variare in base al Paese. Le seguenti specifiche sono esclusivamente quelle richieste dalla legge per la spedizione del computer. Per maggiori informazioni sulla configurazione del computer, fare clic su Start  $\rightarrow$  Guida e supporto, e selezionare l'opzione per visualizzare le informazioni sul computer.

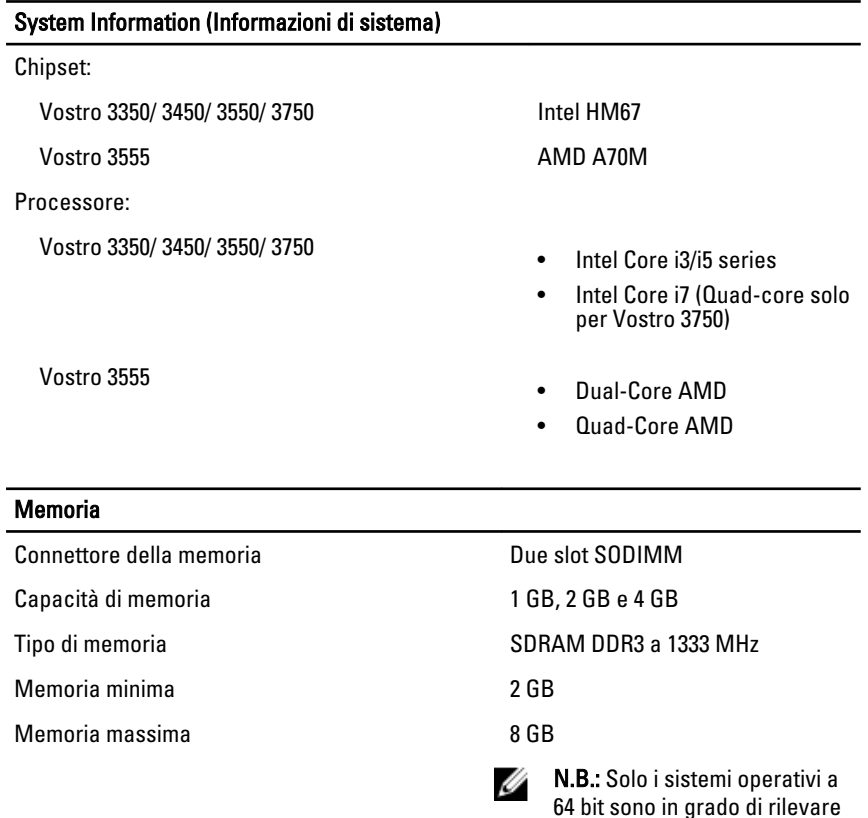

capacità di memoria superiori a

4 GB.

#### Video

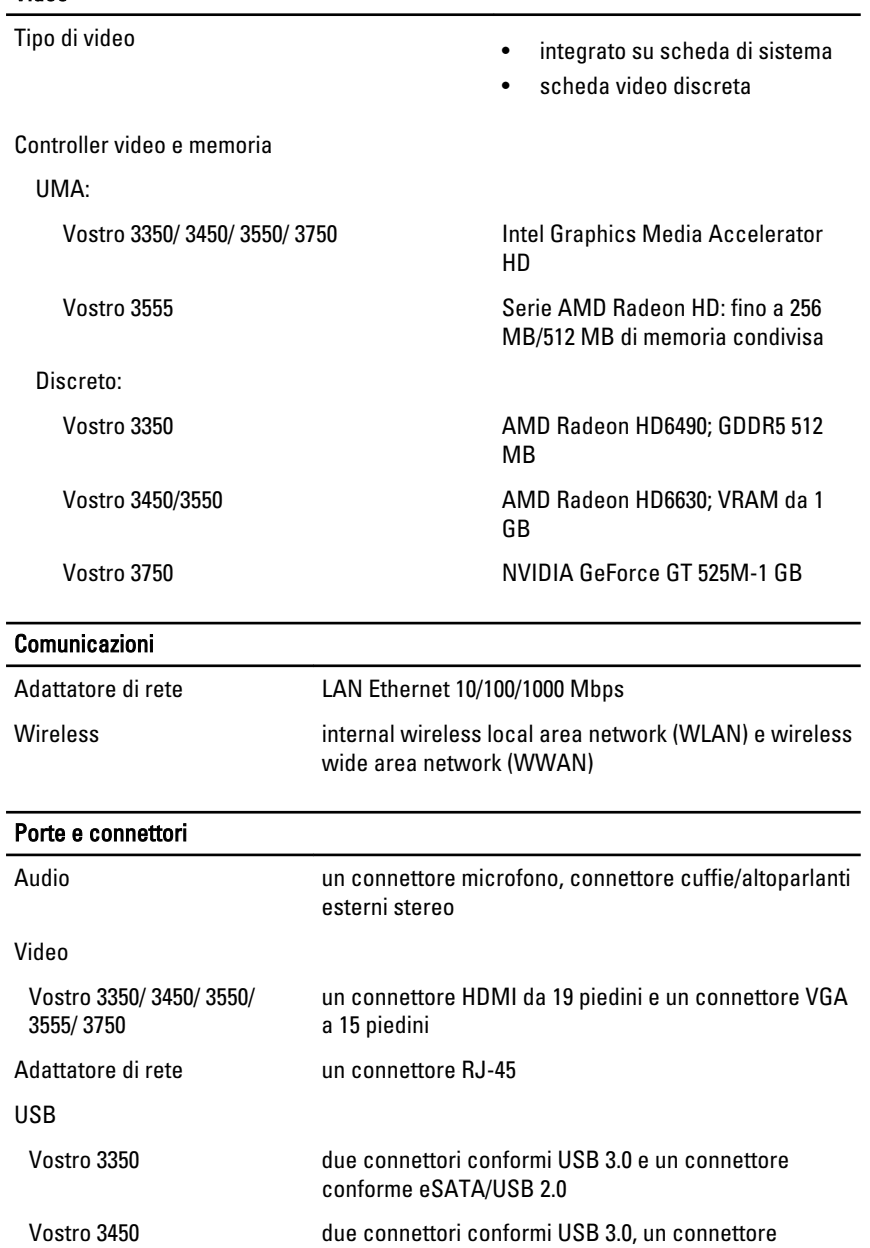

conforme USB 2.0 e un connettore eSATA/USB 2.0

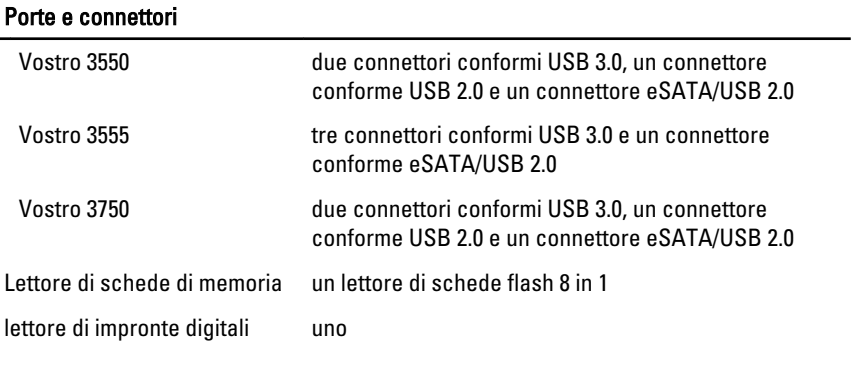

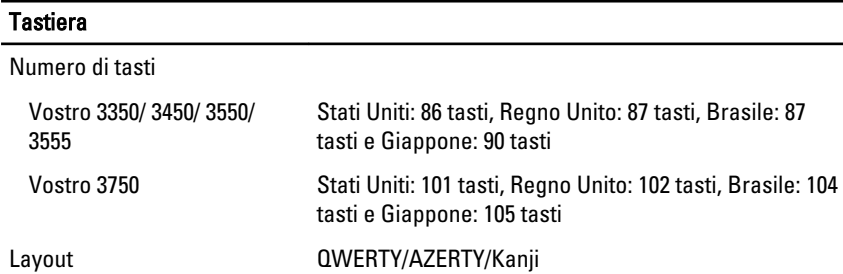

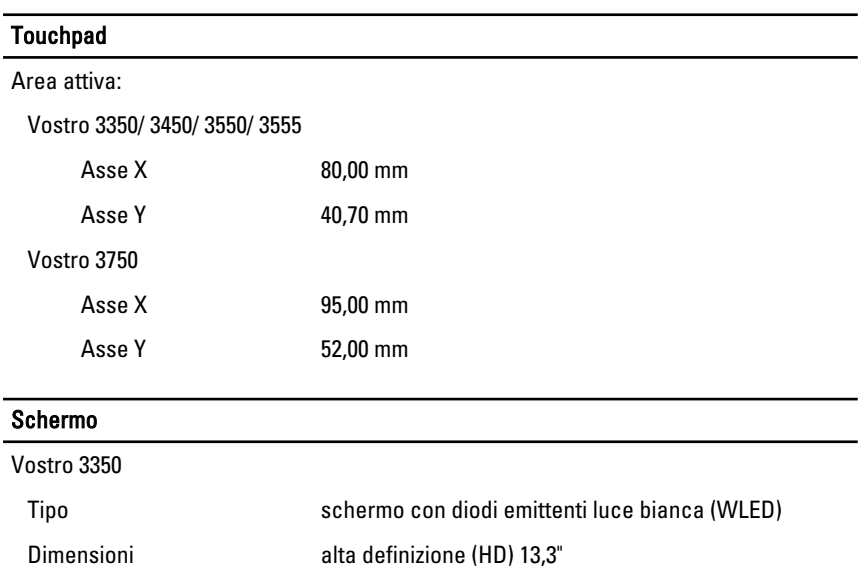

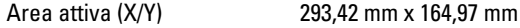

#### Schermo

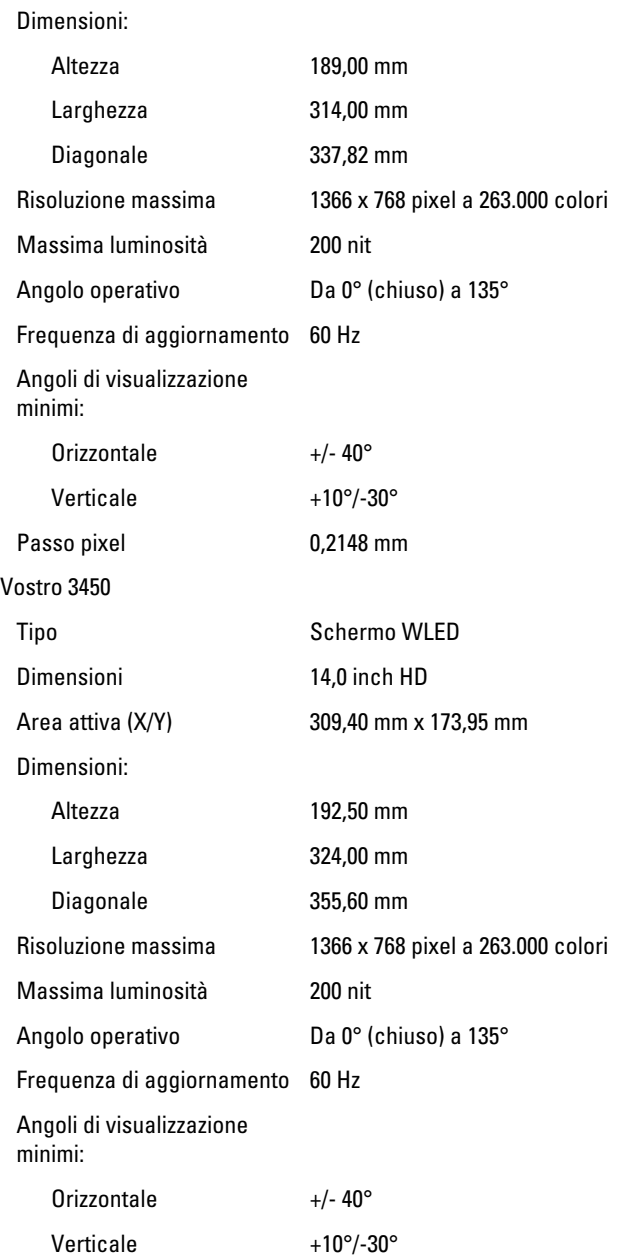

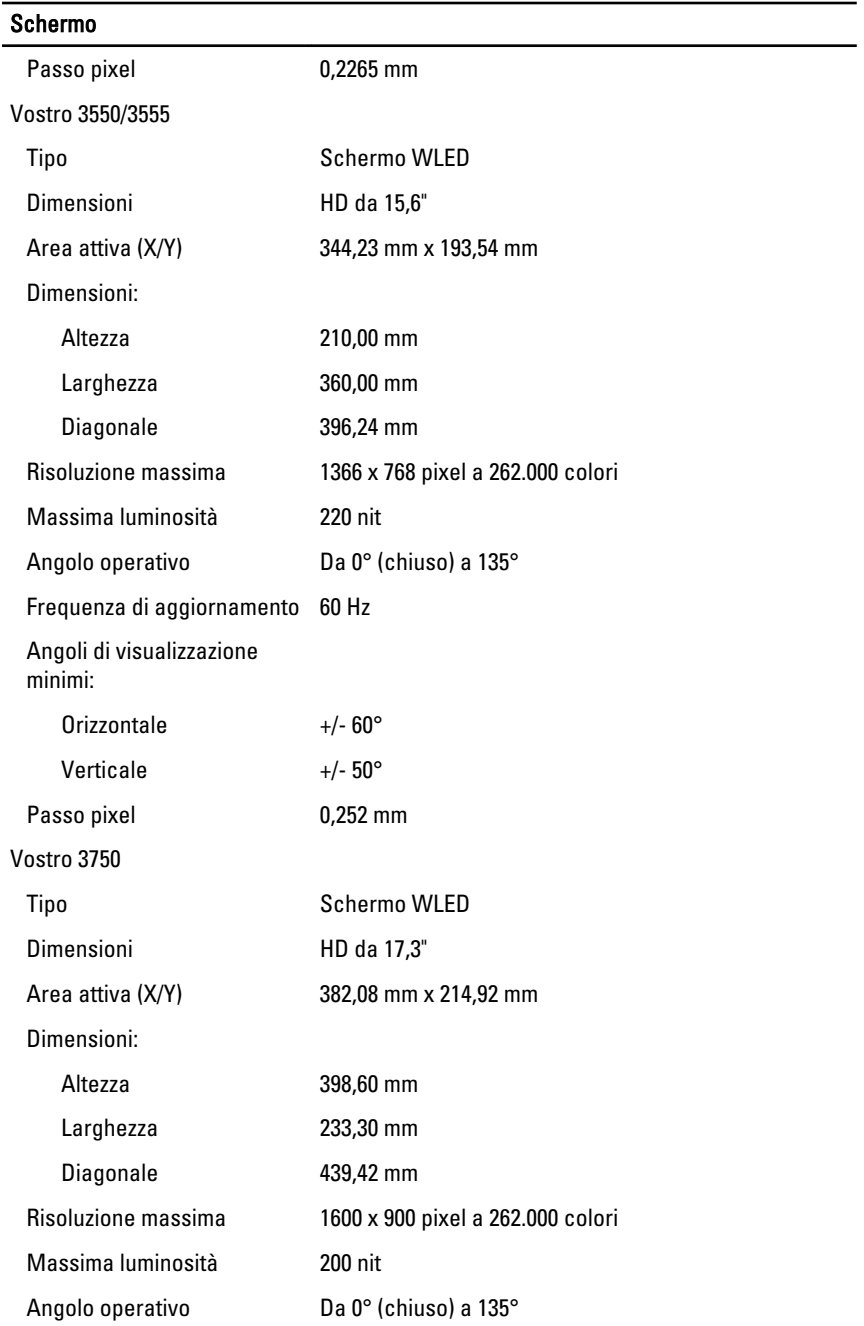

#### Schermo

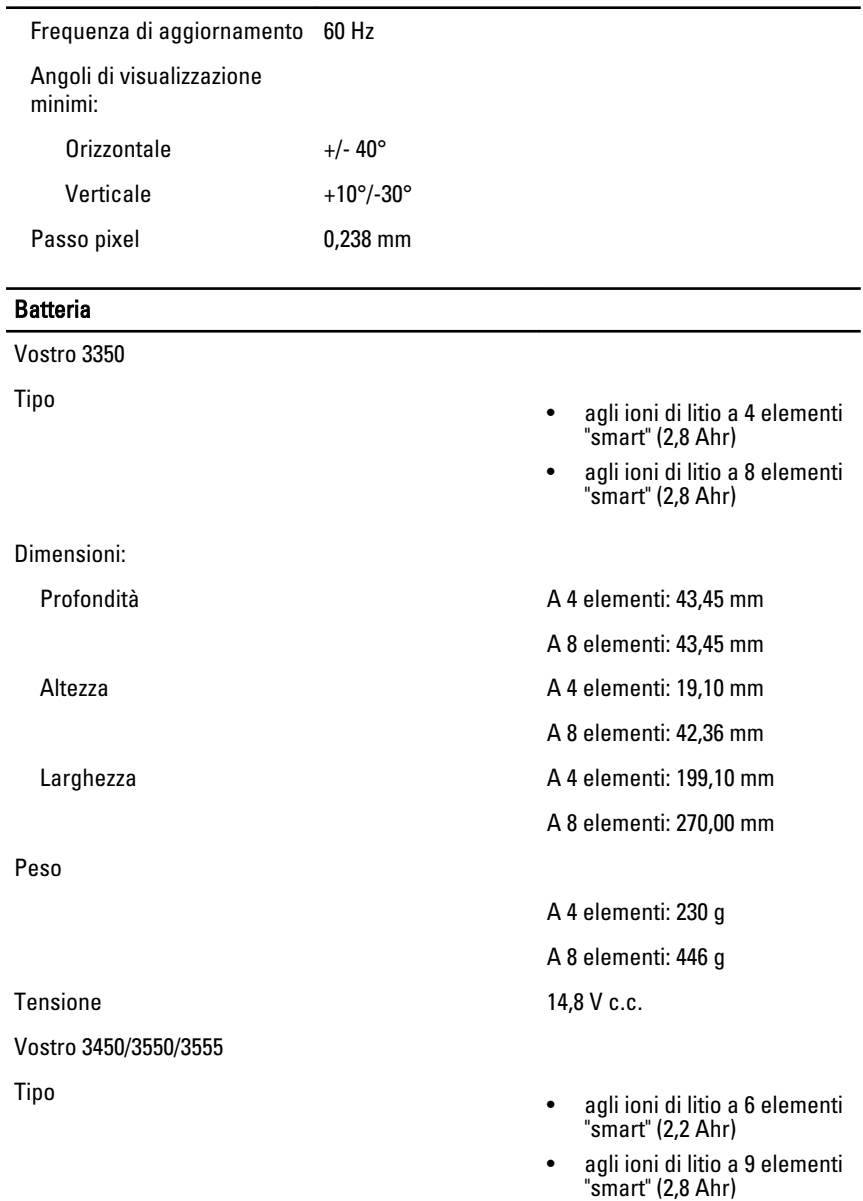

Dimensioni:

### **Batteria**

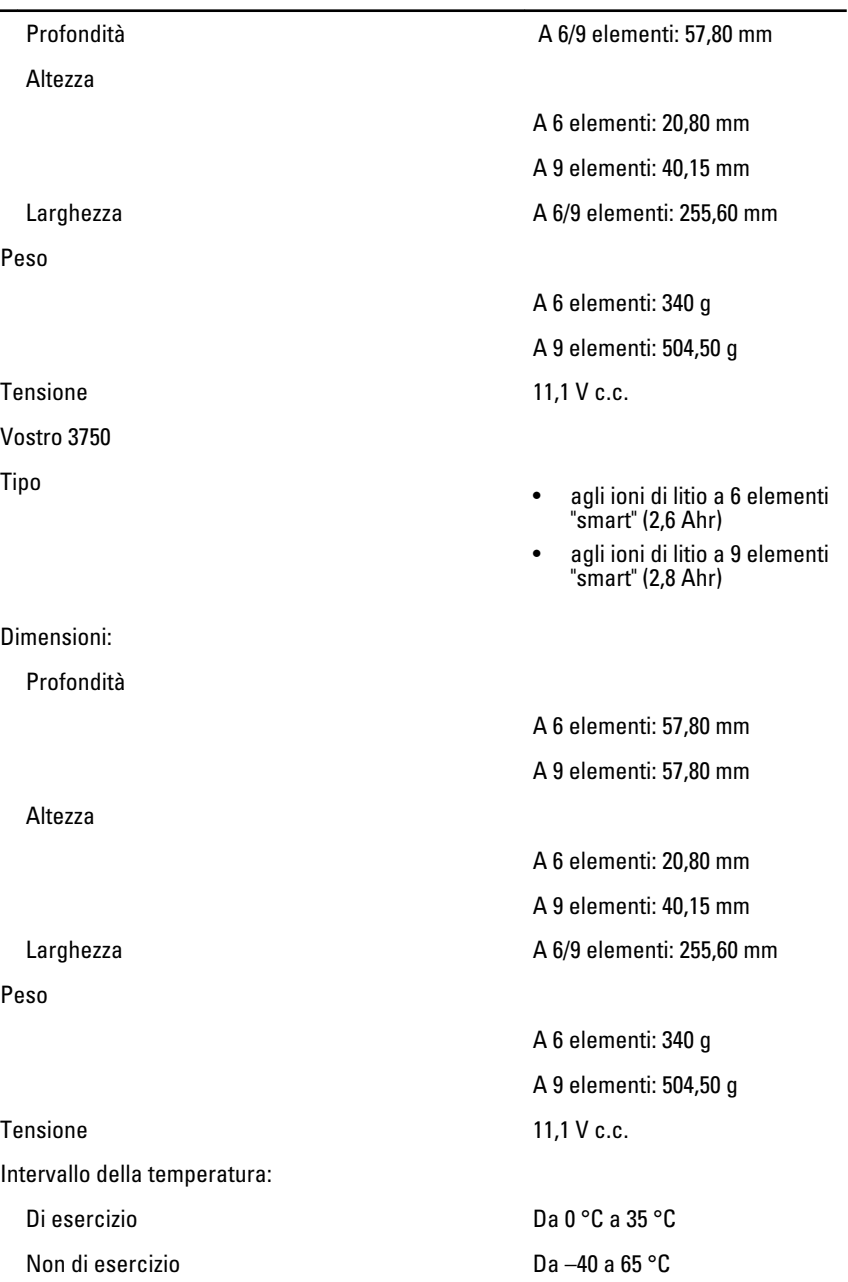

#### Batteria

Batteria pulsante **International Exception CR2032** da 3 V

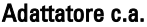

Corrente d'ingresso (massima) 1,5 A/1,6 A/1,7 A/ 2,3 A/ 2,5A

Frequenza d'entrata da composición de la contrata de Da 50 Hz a 60 Hz

Alimentazione di uscita 65 W, 90 W o 130 W

Corrente di uscita:

Tensione nominale di uscita  $19.5 +/- 1.0$  V c.c.

Dimensioni:

65 W:

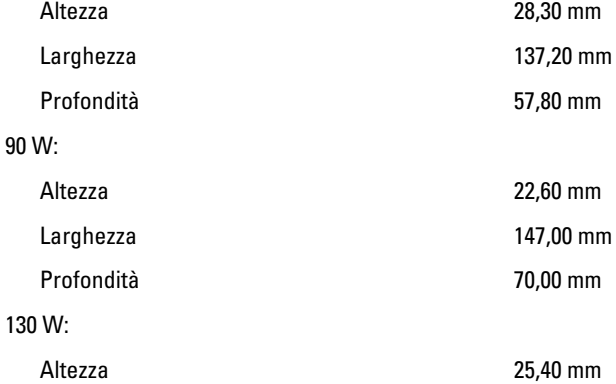

Tensione d'ingresso Da 100 V c.a. a 240 V c.a.

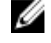

N.B.: L'adattatore c.a. da 130 W è disponibile solo per Vostro 3750.

- 65 W 4,34 A (massima a impulsi da 4 secondi)
	- 3,34 A (continua)
- 90 W 5,62 A (massima a impulsi da 4 secondi)
	- 4,62 A (continua)

130 W 6,70 A (continua)

#### Adattatore c.a.

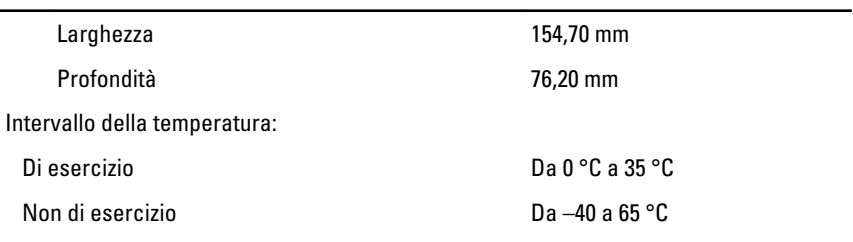

#### Dimensioni

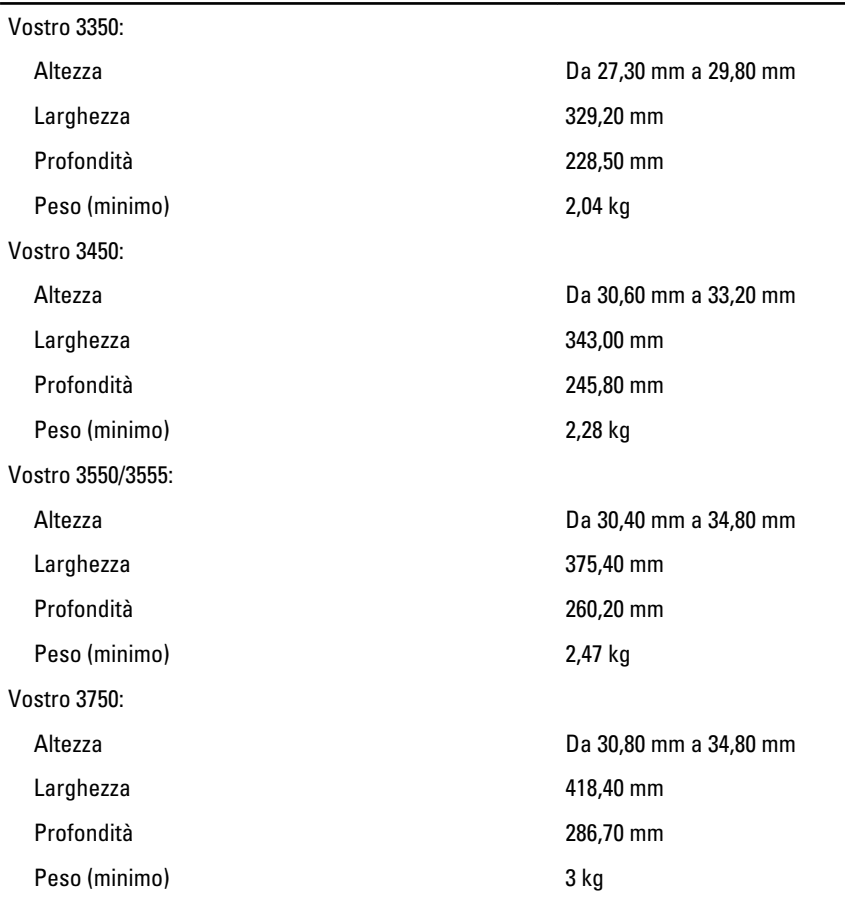

#### Caratteristiche ambientali

Temperatura: Di esercizio Da 10 °C a 35 °C Di magazzino Da –40 °C a 65 °C Umidità relativa (massima): Di esercizio Da 10 al 90% (senza condensa) Di magazzino Dal 5 al 95% (senza condensa) Livello di inquinanti aerodispersi G1 o inferiore, come definito dalla normativa ISA-S71.04-1985

## Come contattare Dell

### Come contattare Dell

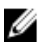

 $\mathbb Z$  N.B.: Se non si dispone di una connessione Internet attiva, è possibile trovare i recapiti sulla fattura di acquisto, sulla distinta di imballaggio, sulla fattura o sul catalogo dei prodotti Dell.

Dell offre diverse opzioni di servizio e assistenza telefonica e online. La disponibilità varia per paese e prodotto, e alcuni servizi potrebbero non essere disponibili nella vostra zona. Per contattare Dell per problemi relativi alla vendita, all'assistenza tecnica o all'assistenza clienti:

- 1. Visitare support.dell.com.
- 2. Selezionare la categoria di assistenza.
- 3. Se non si è un cliente degli Stati Uniti, selezionare il codice del proprio paese nella parte inferiore della pagina, oppure selezionare All per vedere altre opzioni.
- 4. Selezionare l'appropriato collegamento al servizio o all'assistenza in funzione delle specifiche esigenze.